# 電纜線卡的上游調制配置檔案

## 目錄

[簡介](#page-0-0) [必要條件](#page-1-0) [需求](#page-1-1) [採用元件](#page-2-0) [慣例](#page-2-1) [上游突發流量](#page-2-2) [調制配置檔案教程](#page-5-0) [調制配置檔案3\(混合\)示例](#page-6-0) [基於DOCSIS 1.0的代碼\(EC和更低版本的Cisco IOS軟體系列\)](#page-8-0) 基於DOCSIS 1.1的代碼 (BC系列) [結論](#page-11-0) [調制配置檔案附錄](#page-12-0) 傳統線卡 (16x和28C) [MC5x20S線路卡](#page-14-0) [MC28U線路卡](#page-18-0) [附錄A](#page-22-0) [46位元組PDU的總資料包大小計算](#page-22-1) [附錄B](#page-22-2) [Minislot配置](#page-22-3) [附錄C](#page-23-0) [VoIP調制配置檔案](#page-24-0) [20毫秒取樣時無PHS的G711 VoIP](#page-24-1) [建議的VoIP調制配置檔案](#page-24-2) [10 ms取樣時無負載標頭抑制\(PHS\)的G711 VoIP](#page-25-0) [相關資訊](#page-26-0)

# <span id="page-0-0"></span>簡介

調制配置檔案定義如何從電纜數據機向上游傳輸資訊到電纜數據機終端系統(CMTS)。 許多上游調 制輪廓變數可以改變,例如突發保護時間、前導碼、調制(正交相移鍵控(QPSK)或16 — 正交幅度調 制(QAM))以及前向糾錯(FEC)保護。思科建立了三個預設配置檔案:QPSK、16-QAM和mix,以消 除混淆,但可能需要根據應用進行更改。有線電纜資料服務介面規範(DOCSIS)2.0已將8、32和64- QAM新增到上行調制選項中。這稱為進階時分多工存取(ATDMA)。DOCSIS 2.0還新增了同步碼分 多工(SCDMA),在將來提供時,它將擁有自己的預設配置檔案。

思科執行了一項廣泛的工程計畫,將正確的設定檔(根據上游PHY和卡型別)正確編碼直接寫入 Cisco IOS®。客戶不再需要手動輸入本文檔中的建議。對15BC1中的差異進行了研究、實驗室測試 ,發現它們是正確的。它們不需要改變。這些差異對於MC5x20卡也是正確的,因為它使用T1 PHY而不是所有其他卡使用的Broadcom PHY。在MC28U中使用的新型Broadcom晶片也不同於舊

型晶片。

此表列出了在特定模式下用於特定卡的調制配置檔案號。

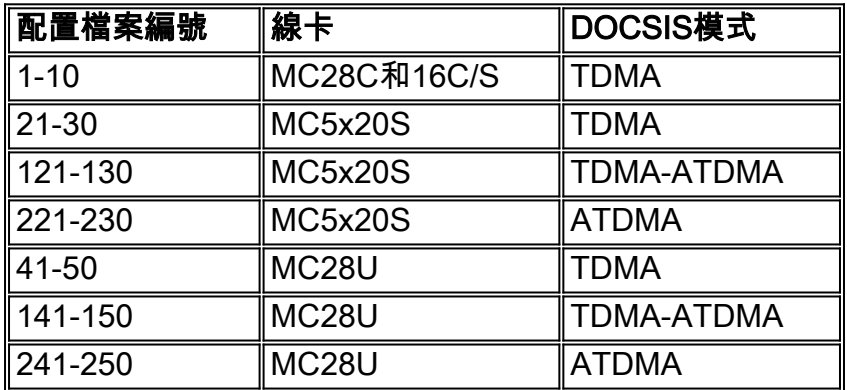

第一個數字始終是特定DOCSIS模式下該型別卡的預設調制配置檔案。即使5x20表示它使用的是 profile 1, 實際上不是。預設值為profile 21。在15BC2代碼中,可以發出sh cab modualizationprofile cx/y uz命令檢視實際使用的內容。而且,唯一字(UW)不用於TI晶片。

此最佳化專案還將預設最小批次大小從64個符號更改為32個符號的最低要求。這樣使用QPSK時 ,minislot大小為8個位元組,使用16-QAM時為16個位元組,使用64-QAM時為24個位元組。此問 題的一個警告是,電纜數據機的最大突發量限製為255個最小插槽。如果minislot為8位元組,則電 纜數據機的最大突發量只能為255\*8=2040位元組。這包含所有PHY額外負荷以及分段額外負荷。如 果嘗試允許單個數據機具有高使用者吞吐量,建議使用更大的minislot設定來滿足電纜數據機配置檔 案中的最大突發設定。如果使用8位元組微型插槽時較舊的數據機似乎出現問題,請將minislot大小 加倍。

注意:Cisco IOS軟體系列和版本之間可能存在細微差異。基於DOCSIS 1.1的代碼(BC系列)使用 縮短的最後代碼字(CW)作為短和長資料授權的預設設定。基於1.0的代碼(EC系列)使用固定的最 後CW作為這些授權的預設設定。如果數據機註冊失敗並在init(d)處停滯,可能是電纜數據機不喜歡 用於DHCP提供的短授權配置檔案。基於DOCSIS 1.0的代碼(EC系列)使用固定的最後CW作為預 設設定。

原始預設調制配置檔案可能效率低下,具體取決於使用的DOCSIS擴展報頭。這些調制配置檔案針 對五位元組擴展報頭進行了最佳化。當Cisco數據機向擴展報頭新增一個額外的Null位元組時,會出 現低效(Cisco數據機執行此操作以保持字邊界上的對齊)。 這會產生巨大的影響。如果這僅影響 思科資料機,則不明顯;例如,Toshiba數據機使用五位元組擴展報頭。需要對多個供應商進行更多 測試。

注意:傳送頻寬請求需要擴展報頭,如果使用基線隱私介面和(BPI+)安全性,也需要擴展報頭。

提示:如果沒有明確分配調制配置檔案,則預設情況下,Cisco CMTS上的每個上游埠都會分配調 制配置檔案1(QPSK)。最多可配置八個配置檔案。建議不要更改調制配置檔案1。如果需要更多的配 置檔案,請從數字2開始。

## <span id="page-1-0"></span>必要條件

### <span id="page-1-1"></span>需求

本文件沒有特定需求。

## <span id="page-2-0"></span>採用元件

本文件所述內容不限於特定軟體和硬體版本。

本文中的資訊是根據特定實驗室環境內的裝置所建立。文中使用到的所有裝置皆從已清除(預設 )的組態來啟動。如果您的網路正在作用,請確保您已瞭解任何指令可能造成的影響。

### <span id="page-2-1"></span>慣例

﹐如需文件慣例的詳細資訊,請參閱<u>[思科技術提示慣例](//www.cisco.com/en/US/tech/tk801/tk36/technologies_tech_note09186a0080121ac5.shtml)</u>。

## <span id="page-2-2"></span>上游突發流量

要瞭解調制配置檔案,您需要瞭解美國的突發情況。這幅圖描繪了美國爆發時的樣子。

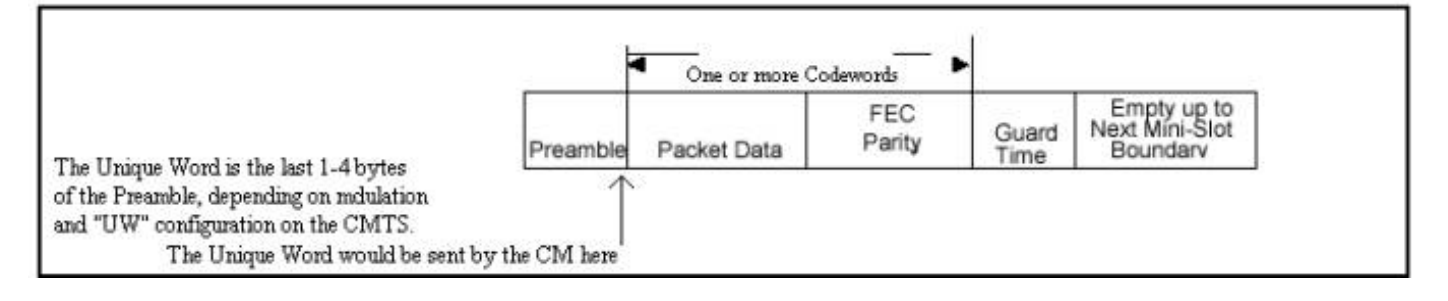

電纜數據機可能突發來發出請求,每20秒左右進行站台維護,傳送短資料包,傳送長資料包,進行 初始維護來聯機,等等。US突發以前導開始,以某個保護時間結束。前導碼是CMTS和電纜數據機 同步的一種方式。Broadcom在前導碼末尾新增了一個UW用於新增同步。使用保護帶使得多個突發 不相互重疊。前導碼和保證帶之間的實際資料由乙太網幀和DOCSIS開銷組成,這些開銷被切成 FEC CW,並且FEC新增到每個CW。

此圖是思科纜線資料機上debug命令的輸出,顯示前導碼模式。

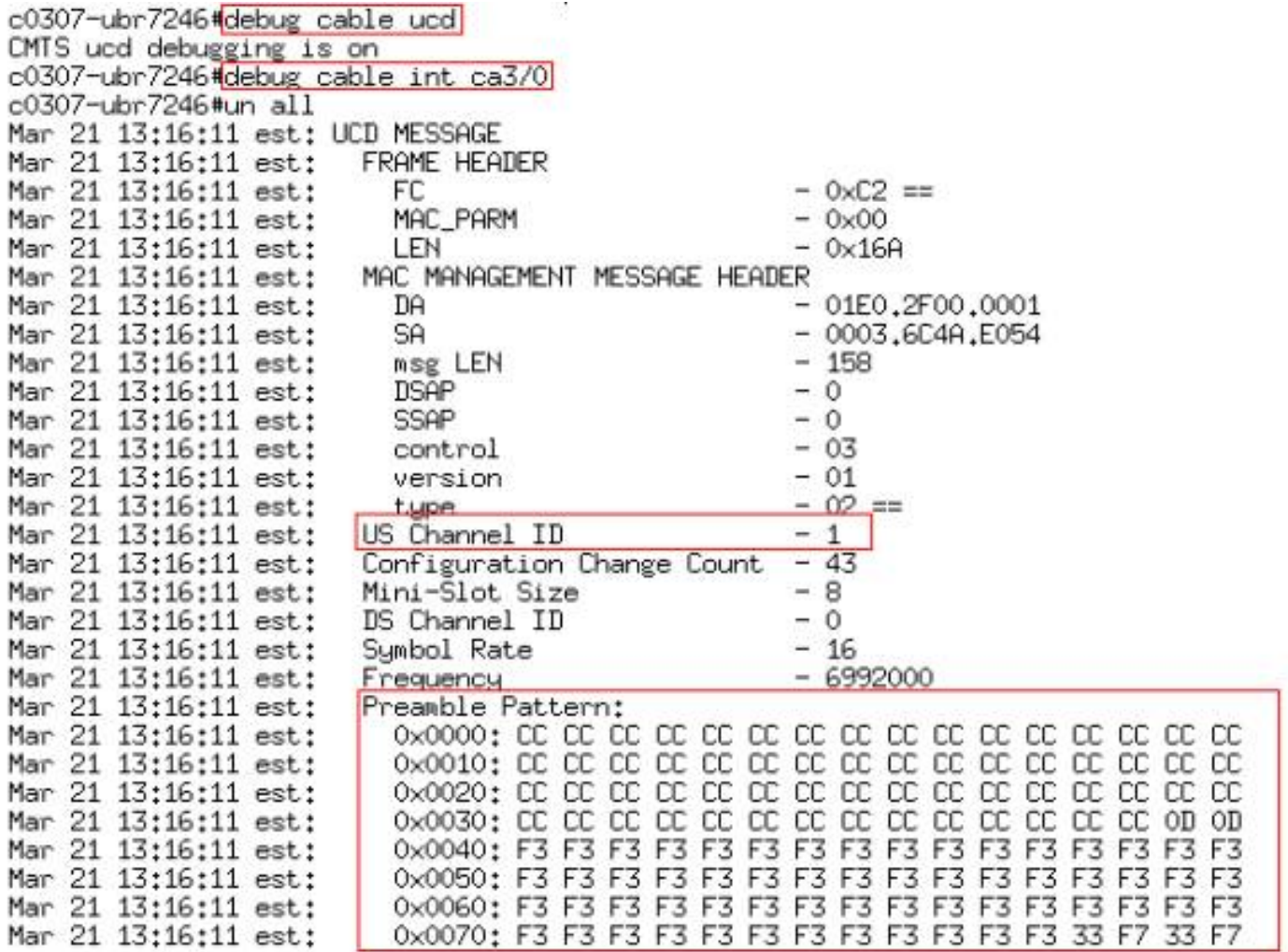

十六進位制的CC模式等於1100-1100。以十六進位制表示的前導模式F3 F3相當於1111 0011-1111 0011。

此圖顯示了前導碼長度和偏移量。基於在調制輪廓中設定的長度和UW計算偏移。

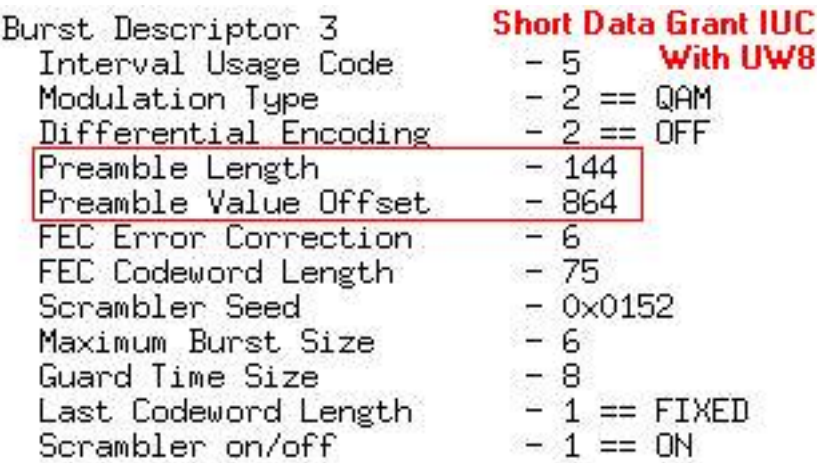

此圖顯示了整個模式中使用的實際前導訊號。您可以看到前導碼使用F3 F3的穩定模式,但最後使 用UW模式是33 F7。

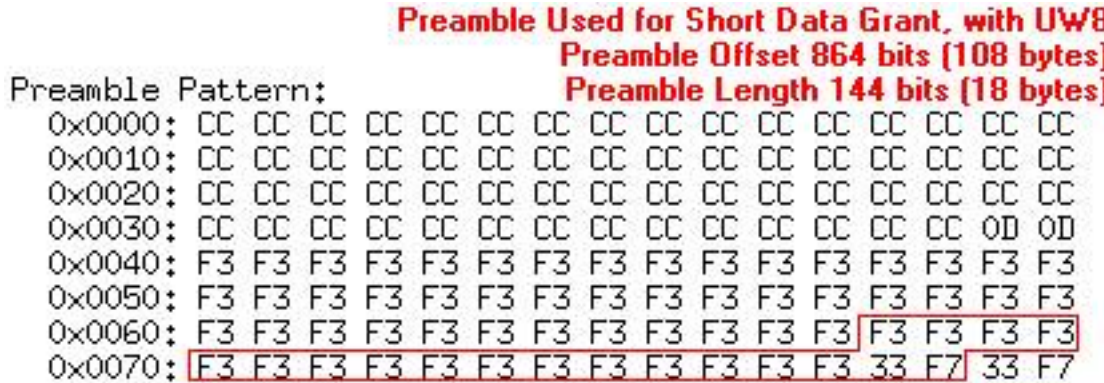

UW模式33 F7以十六進位制表示,相當於0011 0011-1111 0111。

此圖片是QPSK前導星座。

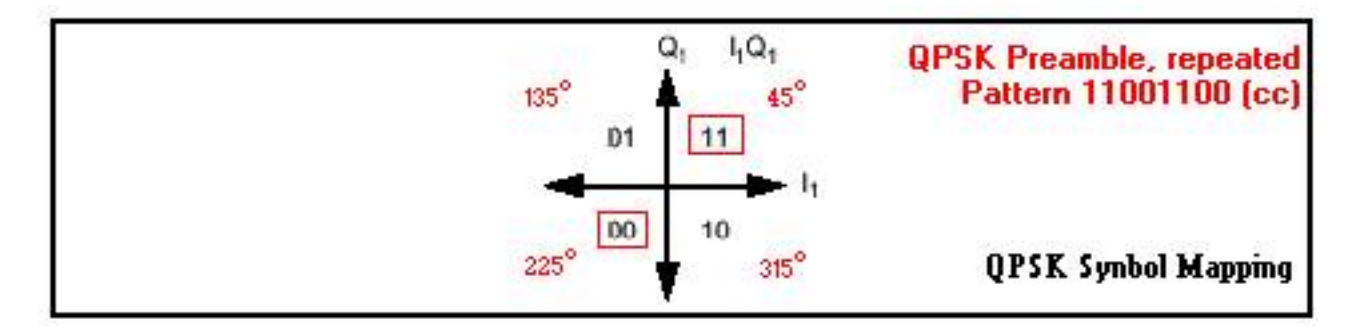

此圖片是16-QAM前導星座。

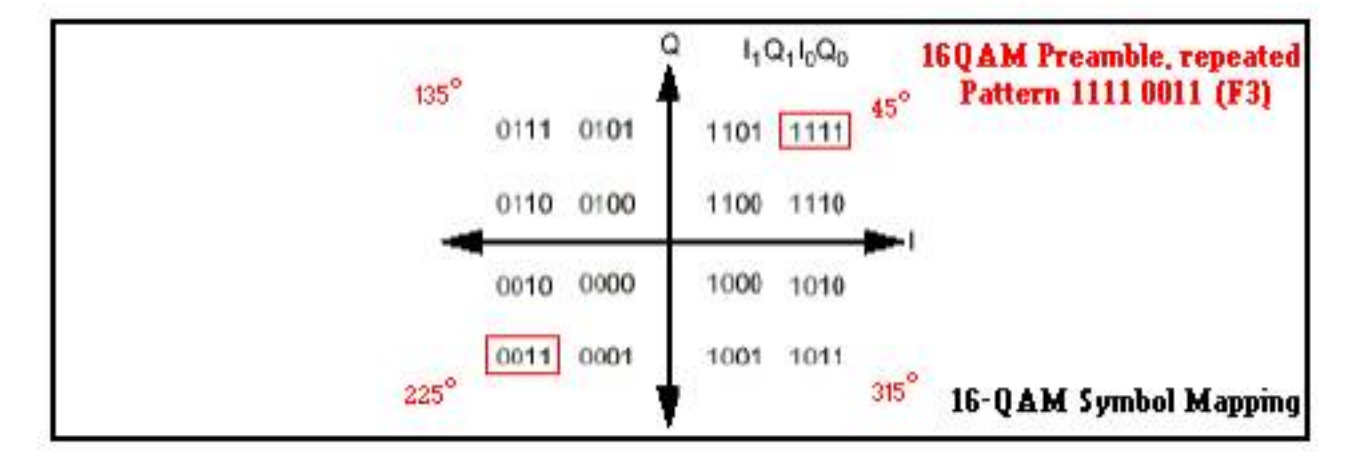

前導碼是兩種不同狀態之間非常穩定的模式,可以認為是雙相移鍵控(BPSK)。 這就是前導碼用於 零跨模式下的美國級別測量的原因。序言末尾是UW。

這張圖片是QPSK UW星座。

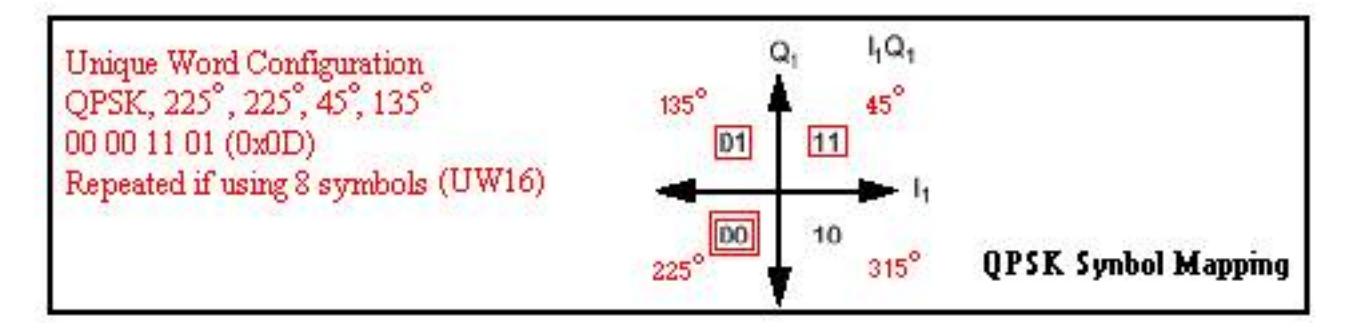

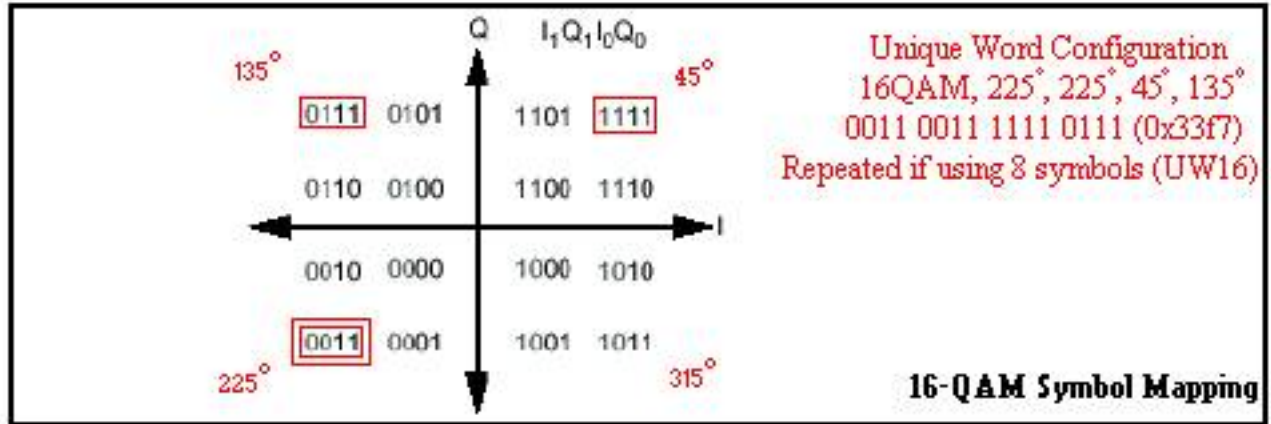

包括本節的目的是為了瞭解前導碼和UW,因為它對調制以及資料包是否被丟棄具有非常大的影響 。每當在Broadcom中使用16-QAM時,UW應該為16而不是以前的預設值8。本文檔後面將介紹有 關此問題的詳細資訊。

## <span id="page-5-0"></span>調制配置檔案教程

完成以下步驟以配置調制配置檔案。

- 1. 在全域組態下,發出cable modulation-profile 1 qpsk指令。
- 2. 在適當的介面(電纜3/0)下,發出**cable upstream 0 modulation profile 1**命令。或者,將其留 空,因為預設設定是調制配置檔案1。
- 在show run命令中輸入和檢視的實際配置檔案如下表所示。但是只能顯示配置檔案1的短間隔 3. 和長間隔使用代碼(IUC)。原始低效配置檔案

show cable modulation-profile命令將生成下表中顯示的輸出。

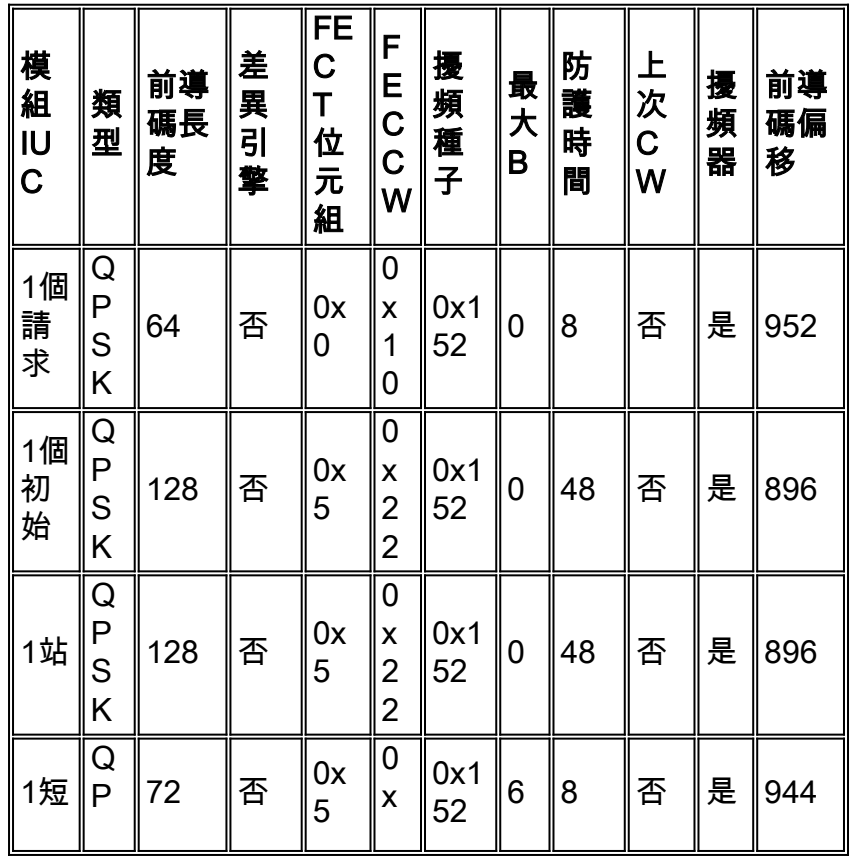

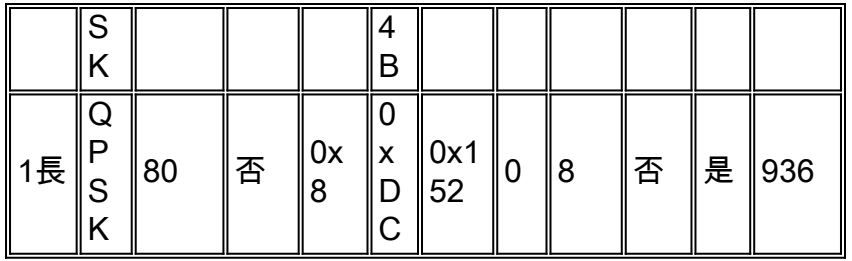

您可以看到,欄位不在相同位置。UW設定不可見。您可以看到**前導碼偏移**,此偏移未設定,但根 據為UW設定的值進行計算。

此清單描述了每一列。

- IUC是短、長、請求、初始化、站等。這些也稱為資訊元素。前三個IUC用於維護數據機連線 ,而短和長IUC用於實際資料流量。
- 類型為16-QAM或QPSK。DOCSIS 2.0擴展了此功能。
- 以位為單位的前導碼長度為<2-512>。16-QAM通常是QPSK上**前導碼**長度的兩倍。
- $\bullet$  Diff Enco表示啟用不同的編碼。No-diff表示已禁用不同的編碼。始終使用no-diff編碼。
- FEC T位元組以十進位制<0-10>的形式輸入,但以十六進位制顯示。2\* FEC T位元組大小=每 個FEC代碼字(CW)中FEC的位元組。 零表示無FEC。您也可以在每個單獨的上游埠的介面上禁 用FEC。對於DOCSIS 2.0,此值已擴展到16。
- FEC CW是以十進位制<16-253>輸入的CW長度資訊位元組(k),但以十六進位制顯示。**注意** :使用縮短的最後CW時,最後CW必須大於或等於16位元組。如果小於16位元組,則新增填充 位元組以使其為16。完整CW為k+2\*T,並且必須小於或等於255位元組的總數。如果未使用 **FEC**,則CW沒有意義。
- **擾碼**以十六進位制的<0-7FFF>列出。不要改變這一點。
- **最大B**是最小批次中的最大突發大小<0-255>。零表示無限制。任何小於或等於最大突發量所表 示位元組量的突發都將使用此IUC。
- 防護時間列在<0-255>符號中。DOCSIS宣告這至少需要五個符號。QPSK每個符號有兩個位 ,16-QAM每個符號有四個位。
- Last CW of fixed是固定的最後CW。縮短是縮短的最後一個CW,將在列中顯示Yes。縮短後無 需額外填料。
- **擾頻**器表示已練用擾頻器,請始終啟用擾頻器。
- 配置中未輸入前導碼偏移量。當您輸入8或16的UW值時,將計算此值。 Preamble Offset加上 Preamble Length的總和將等於UW16的1024、768、512或256位;否則,您可以假設正在使用 UW8。UW是在配置檔案的配置中輸入的,但在show命令輸出中不顯示。UW16表示檢測到 16位UW,UW8表示檢測到8位UW。**注意:**使用16-QAM進行短期或長期IUC時,請務必使用 UW16。將UW8與16-QAM配合使用會導致不可更正的FEC錯誤增加。發出show cable hop命令 以驗證。

## <span id="page-6-0"></span>調制配置檔案3(混合)示例

請完成以下步驟:

- 1. 在全域配置下,發出cable modulation profile 3 mix命令。
- 2. 在適當的介面(電纜3/0)下,發出cable up 0 modulation profile 3命令。
- 3. 使用show run命令輸入和顯示時的實際配置檔案如下表所示。

#### 原始低效混合配置檔案

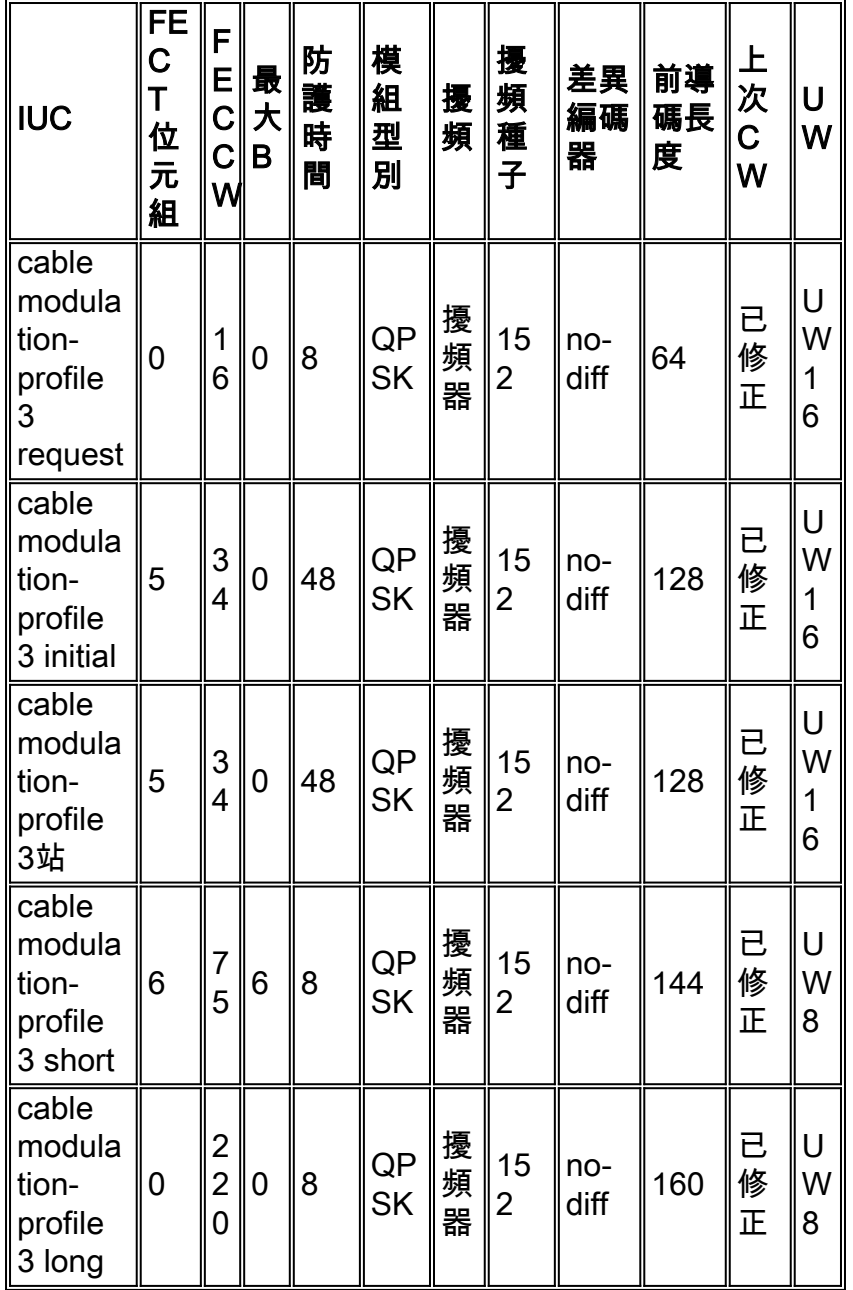

## show cable modulation-profile 3命令輸出如下表所示。

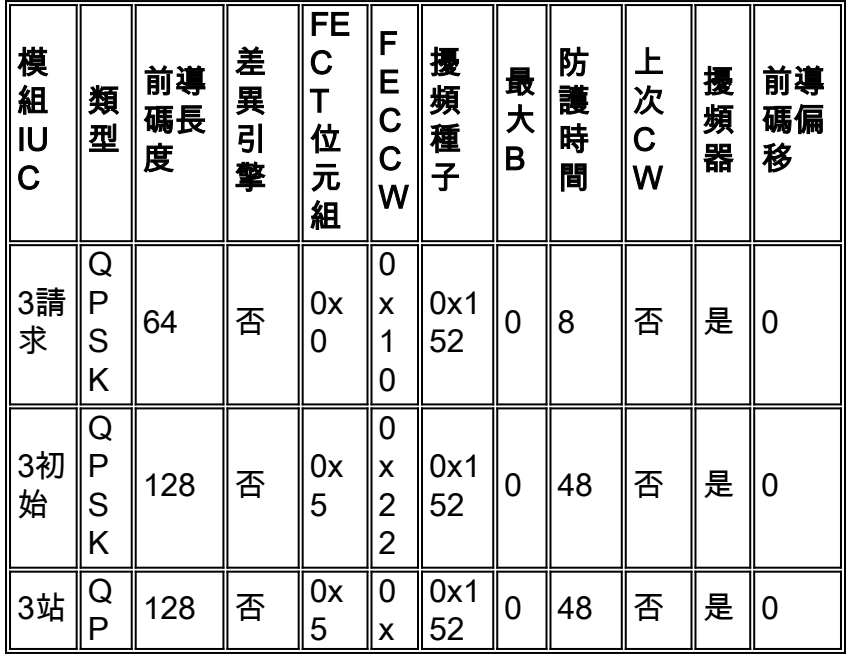

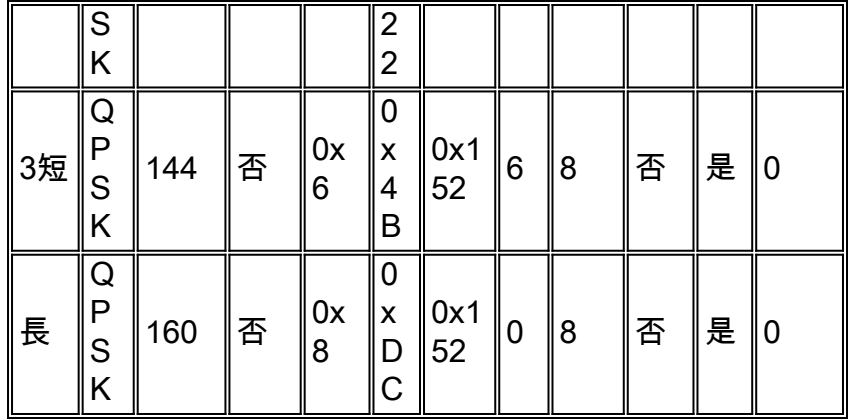

註:請注意在上面的顯示中,Preamble Offset表示0。在將此調制配置檔案分配給上游埠之前 ,Preamble Offset不會顯示。

**提示:將**最小批次大小從8個刻度減小到4個。這樣,當您使用更複雜的調制方案時,可以使微微中 的位元組數更接近16。如果minislot大小保留為八秒,則傳送的最小突發量至少為32位元組。傳送 上游請求時效率很低,僅需要16位元組的總數。有關微型批次配置,請參閱附錄B。

## <span id="page-8-0"></span>基於DOCSIS 1.0的代碼(EC和更低版本的Cisco IOS軟體系列)

考慮具有六位元組延伸標頭的思科資料機,並使用EC代碼中所有目前的Cisco CMTS預設值,例如 1.6 MHz通道寬度,八位元組大小的最小值(16位元組)。 調制配置檔案如下所示。

cable modulation-profile 1 short 5 75 6 8 qpsk scrambler 152 no-diff 72 fixed 如果在上游傳送64位元組乙太網幀(46位元組資料包資料單元(PDU)+ 18位元組乙太網報頭),數據 機使用長突發並且總資料包大小變為256位元組。這將是16個迷你地。有關計算,請參閱附錄A。對 於46位元組的PDU而言,這是效率低下的。因此,64位元組封包的每秒封包(PPS)速率將會捨棄。 串連有助於在傳送64位元組資料包時提高上行吞吐量,但傳送額外位元組會浪費時間。

這種低效現象可能會影響下游TCP流量,因為上游的TCP確認也會出現這種情況。即使確認小於 46位元組,仍然會進行填充以使確認至少為46位元組。上游級聯可能非常有幫助,但在通常僅需要 96位元組的總數時,傳送256位元組仍效率低下。

如果擴展報頭僅是最初認為的五個位元組,則數據機使用短授予,每單位為6分鐘,總共有96個位 元組。這是160位元組(256-96)的差異。

完成以下步驟以修復調制配置檔案1(QPSK):

- 1. 對於短IUC,將FEC CW大小從75增加到76。
- 2. 對於短IUC,將FEC T位元組從5個減少到4個。如果minislot大小從預設的8刻度更改為4,請確 保短IUC的Max Burst欄位從6更改為12。
- 3. 對於短和長IUC,建議縮短最後CW。具有舊代碼的資料機可能必須升級,因為它們在IUC中使 用縮短的最後CW時可能未註冊。
- 4. 如果您希望FEC高,請將其增大到10,並將「**Max Burst**」欄位從6更改為7。如果minislot大小 從預設的8刻度更改為4刻度,請使用8 T位元組的FEC,並確保短IUC的Max Burst欄位更改為 13。

下表列出了推薦的配置檔案,假設在1.6 MHz時為8滴答最小插槽,或在3.2 MHz時為4滴答最小插槽

。

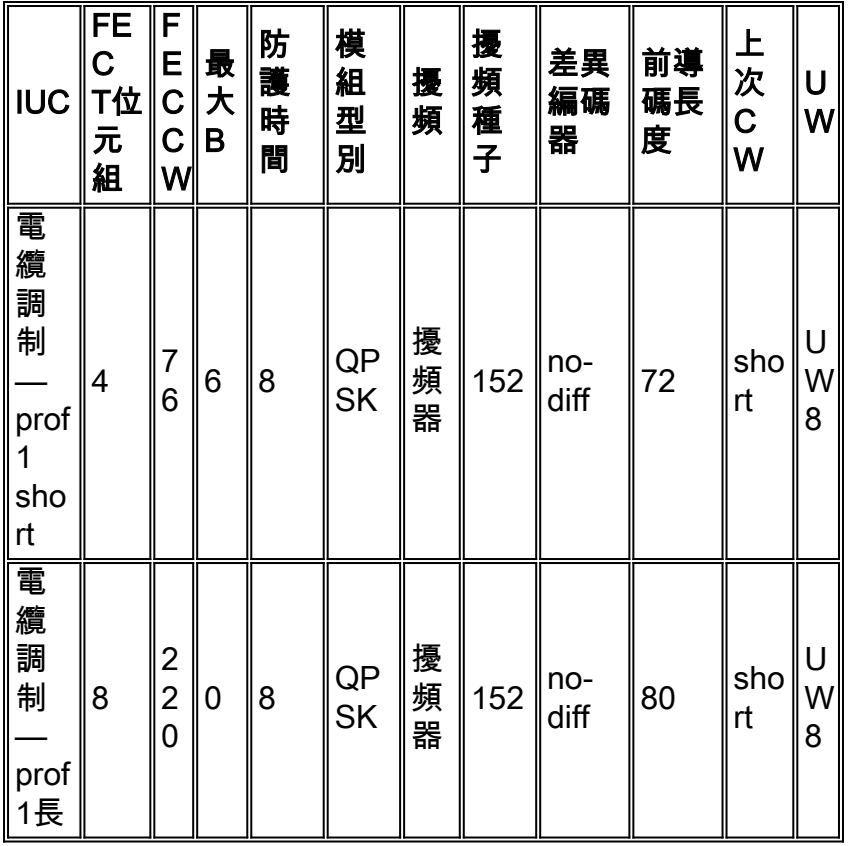

檢視混合配置檔案的預設值和上述情況,46位元組的PDU將總共使用288位元組。此問題比 QPSK示例更為嚴重,因為Preamble和Guard Time更多。

完成以下步驟以修復調制配置檔案2(16-QAM)和3 (混合):

- 1. 對於短IUC,將FEC CW大小從75增加到76。
- 2. 將短IUC的FEC T位元組從6個增加到7。
- 3. 將「Max Burst」欄位從6增加到7。
- 4. 使用16-QAM進行短期或長期IUC時,請務必使用UW16。
- 建議縮短短IUC和長IUC的最後CW。如果您在某些數據機上有舊代碼,並且您在調制配置檔案 5. 中啟用縮短的最後一個CW,則它可能無法註冊。您需要升級數據機代碼。

6. 使用16-QAM時,在長IUC上,**FEC T位元組**可從8增加到9。

下表列出了推薦的配置檔案,假設在1.6 MHz下有4滴答最小的插槽,或在3.2 MHz下有2滴答最小的 插槽。

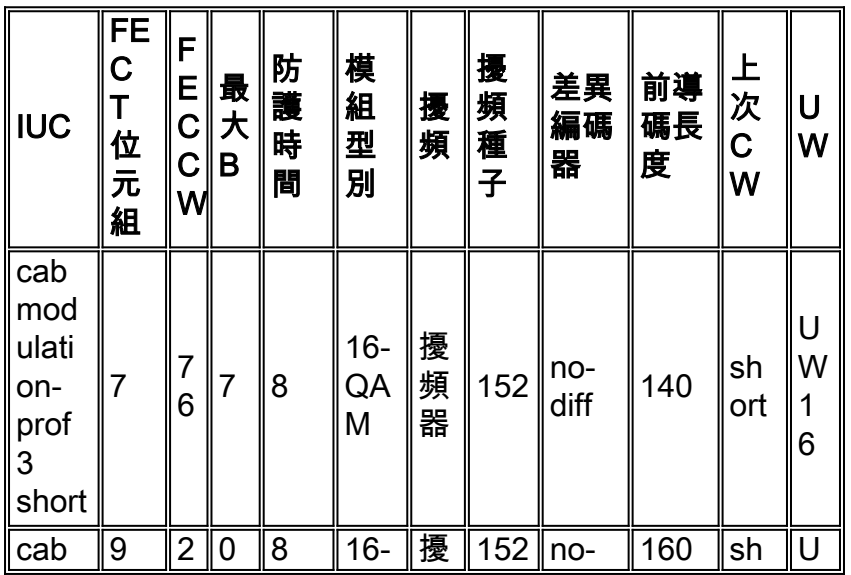

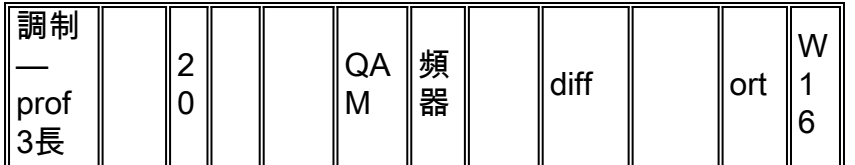

# <span id="page-10-0"></span>基於DOCSIS 1.1的代碼(BC系列)

考慮帶有六位元組擴展報頭並且使用BC代碼中當前思科CMTS預設值的思科數據機,例如1.6 MHz通道寬度、八刻度(16位元組)的最小批大小。 調制配置檔案如下所示。

cable modulation-prof 1 short 5 75 6 8 qpsk scrambler 152 no-diff 72 shortened uw8 如果在上游傳送64位元組的乙太網幀(46位元組的PDU),數據機使用長突發並且總資料包大小變 為112位元組。這將是7個迷你區。對於46位元組的PDU而言,這是效率低下的。主要區別在於 BC代碼預設使用縮短的最後CW。預設情況下,DOCSIS 1.0代碼(EC系列)使用固定最後CW。

如果擴展報頭只有五個位元組(如最初所認為的那樣),數據機最終使用的是六個最小位元組的短 授權,總共有96個位元組。這是16位元組(112-96)的差異。

完成以下步驟以修復調制配置檔案1(QPSK):

- 1. 對於短IUC, 將FEC CW大小從75增加到76。
- 2. 對於短IUC,將FEC T位元組從5個減少到4個。如果minislot大小從預設的8刻度更改為4,請確 保短IUC的Max Burst欄位從6更改為12。
- 3. 如果您希望FEC高,請將其增大到10,並將「**Max Burst**」欄位從6更改為7。如果minislot大小 從預設的8刻度更改為4刻度,請使用8 T位元組的FEC,並確保短IUC的Max Burst欄位更改為 13。

下表列出了推薦的配置檔案,假設在1.6 MHz時為8滴答最小插槽,或在3.2 MHz時為4滴答最小插槽 。

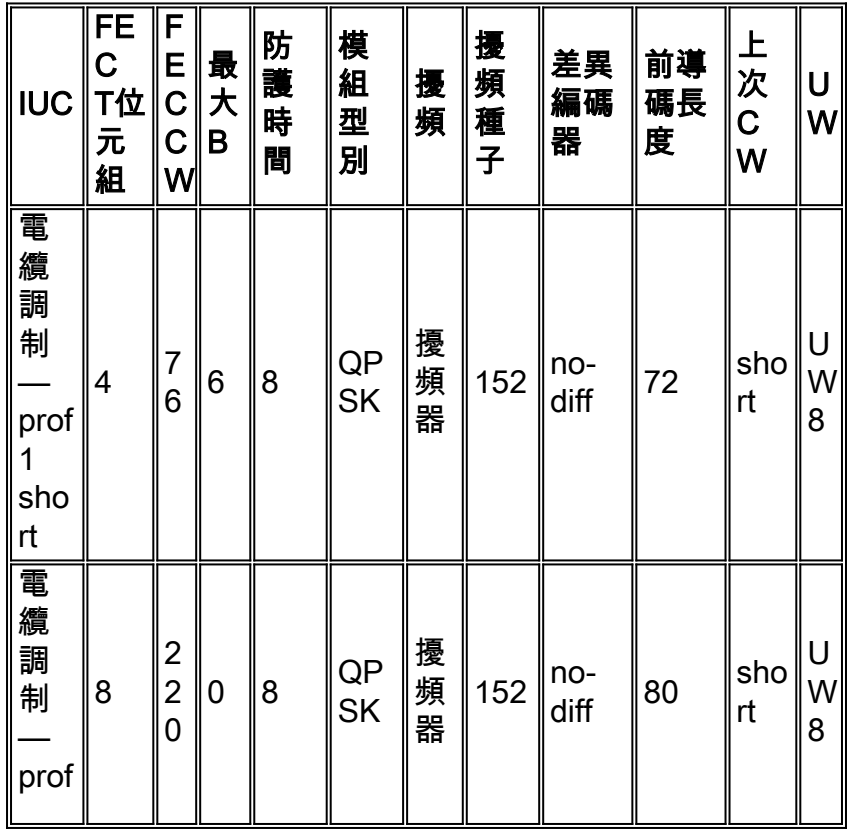

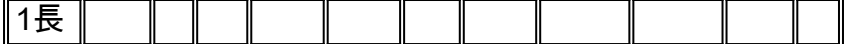

檢視混合配置檔案的預設值和上述情況,46位元組的PDU將總共使用288位元組。此問題比 QPSK示例更為嚴重,因為Preamble和Guard Time更多。

完成以下步驟以修復調制配置檔案2(16-QAM)和3(混合):

1. 對於短IUC,將FEC CW大小從75增加到76。

- 2. 將短IUC的FEC T位元組從6個增加到7。
- 3. 將「Max Burst」欄位從6增加到7。
- 4. 使用16-QAM進行短期或長期IUC時,請務必使用UW16。
- 5. 使用16-QAM時,長IUC上的FEC T位元組會從8增加到9。

下表列出了推薦的配置檔案,假設在1.6 MHz下有4滴答最小的插槽,或在3.2 MHz下有2滴答最小的 插槽。

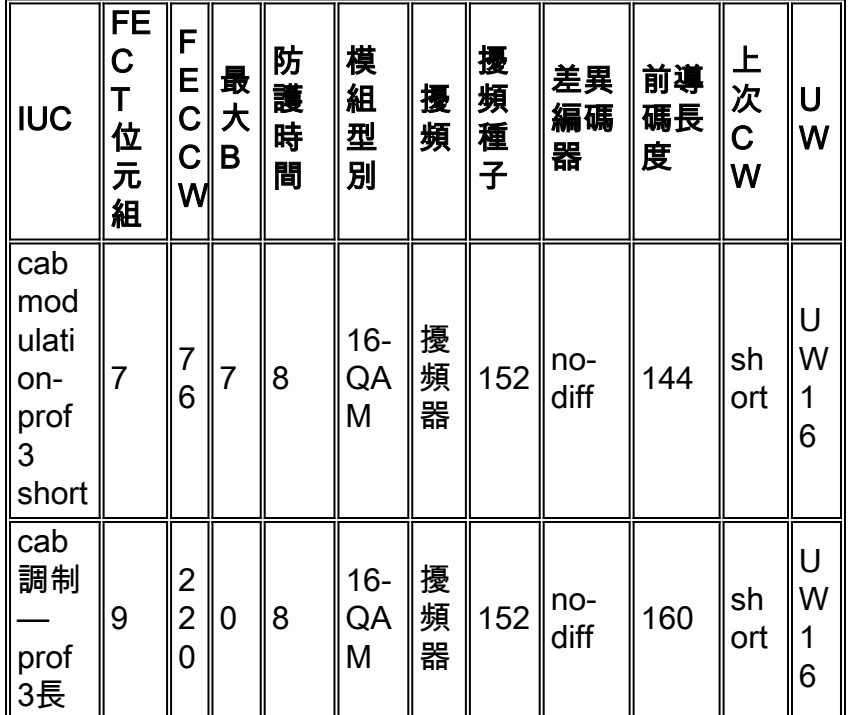

## <span id="page-11-0"></span>結論

必須瞭解所有變數(如最小批次大小、通道寬度、調制和最大突發大小)如何協同工作。將 minislot大小設定為最小值會增加最小使用量之間的更好解析度。出廠時當前的預設設定可能無法針 對所有情況進行最佳化。附錄C解釋了IP語音(VoIP)應用的一些調制配置檔案。

本節提供對所有舊版線卡(16x和28C)的建議。 最新的線卡(28U和5x20)有不同的要求。 請參 閱本文檔的[調制配置檔案附錄](#page-12-0)部分。

以下配置是最可靠的。使用QPSK(應是最新IOS的預設設定)。

cab modulation-prof 1 request 0 16 0 8 qpsk scramb 152 no-diff 64 fixed uw16 cab modulation-prof 1 initial 5 34 0 48 qpsk scramb 152 no-diff 128 fixed uw16 cab modulation-prof 1 station 5 34 0 48 qpsk scramb 152 no-diff 128 fixed uw16 cab modulation-prof 1 short 4 76 12 8 qpsk scramb 152 no-diff 72 short uw8

cab modulation-prof 1 long 9 220 0 8 qpsk scramb 152 no-diff 80 short uw8 以下配置使用最佳速度和QPSK與16-QAM的組合。

cab modulation-prof 2 request 0 16 0 8 qpsk scramb 152 no-diff 64 fixed uw16 cab modulation-prof 2 initial 5 34 0 48 qpsk scramb 152 no-diff 128 fixed uw16 cab modulation-prof 2 station 5 34 0 48 qpsk scramb 152 no-diff 128 fixed uw16 cab modulation-prof 2 short 7 76 7 8 16qam scramb 152 no-diff 144 short uw16 cab modulation-prof 2 long 9 232 0 8 16qam scramb 152 no-diff 160 short uw16

#### 以下配置使用強大的混合配置檔案。

cab modulation-prof 3 request 0 16 0 8 qpsk scram 152 no-diff 64 fixed uw16 cab modulation-prof 3 initial 5 34 0 48 qpsk scram 152 no-diff 128 fixed uw16 cab modulation-prof 3 station 5 34 0 48 qpsk scram 152 no-diff 128 fixed uw16 cab modulation-prof 3 short 7 76 7 8 16qam scram 152 no-diff 144 short uw16 cab modulation-prof 3 long 10 153 0 8 16qam scram 152 no-diff 200 short uw16

在此配置中,前導碼在長IUC上被加長,並且CW尺寸被減小,以給予它更高的FEC覆蓋率 ;2\*10/(2\*10+153)= 11.5%。

以下設定用於追蹤專案的翻動清單。

cab modulation-prof 5 req 0 16 0 8 16qam scramb 152 no-diff 128 fixed uw16 cab modulation-prof 5 initial 5 34 0 48 qpsk scramb 152 no-diff 128 fixed uw16 cab modulation-prof 5 station 5 34 0 48 16qam scramb 152 no-diff 256 fixed uw16 cab modulation-prof 5 short 7 76 7 8 16qam scramb 152 no-diff 144 short uw16 cab modulation-prof 5 long 9 232 0 8 16qam scramb 152 no-diff 160 short uw16

保持電纜數據機線上的級別在站台維護期間完成。使用16-QAM進行站台維護將允許數據機翻動。 請記住16-QAM的功率限制 — 最大Tx為55 dBmV。發出cab u0 power-adjust continue 6命令可能會 很有必要。A!在**sh cab modem**命令中表示它已達到最大值,您可能需要更改工廠衰減。此外,某些 舊版纜線資料機不喜歡使用16-QAM進行初始維護。如果初始維護是16-QAM,電纜數據機可能無法 重新開啟,並且沒有更多的翻板,這將浪費更多的時間嘗試使電纜數據機聯機(它們相互衝突)。 如果DHCP伺服器以物理方式連線,也會耗盡其時間。

在長IUC上增加了CW,正好適合一個232-B PacketCable UGS資料包。

## <span id="page-12-0"></span>調制配置檔案附錄

本附錄介紹15BC1和BC2 IOS代碼中存在的調制配置檔案。這些配置檔案用於傳統線卡(如 MC16x和MC28C),也用於新的線卡(如VXR機箱中使用的MC28U和uBR10K中使用的 MC5x20S線卡)。MC5x20S電纜線卡使用T1上游晶片集,而所有其他電纜線卡使用Broadcom。本 文檔中提到的IOS旨在使預設調制配置檔案成為可能而無需使用者配置

可以為新的DOCSIS模式配置電纜上游埠。在15BC1代碼中不能更改此模式,但是可在15BC2代碼 中配置此模式。每個上游埠可用的模式將是TDMA、TDMA-ATDMA或ATDMA。

ubr(config-if)#**cab u0 docsis-mode ?** atdma DOCSIS 2.0 ATDMA-only channel tdma 1.x-only channel<br>tdma-atdma DOCSIS 1.x & DOCSIS 2.0 DOCSIS 1.x & DOCSIS 2.0 mixed channel 此清單描述了每個狀態。

- TDMA模式表示傳統DOCSIS 1.0/1.1模式。
- TDMA-ATDMA模式適用於使用相同使用者頻率的DOCSIS 1.x和2.0纜線資料機的混合環境。 DOCSIS 2.0資料機可以使用1.x纜線資料機無法使用的調制方案。在此環境中,最大通道寬度  $RB 為32 MH<sub>z</sub>。$

● ATDMA模式用於64-QAM和/或6.4 MHz通道寬度的DOCSIS 2.0功能。

調制配置檔案編號指定給特定線卡。列出的每個組的第一個數字始終是特定DOCSIS模式下該型別 卡的預設調制配置檔案。

註:每個線卡都有有效的編號方案,即傳統卡為1-10,MC5x20為x2x,MC28U線卡為x4x。此表列出 了編號方案資訊。

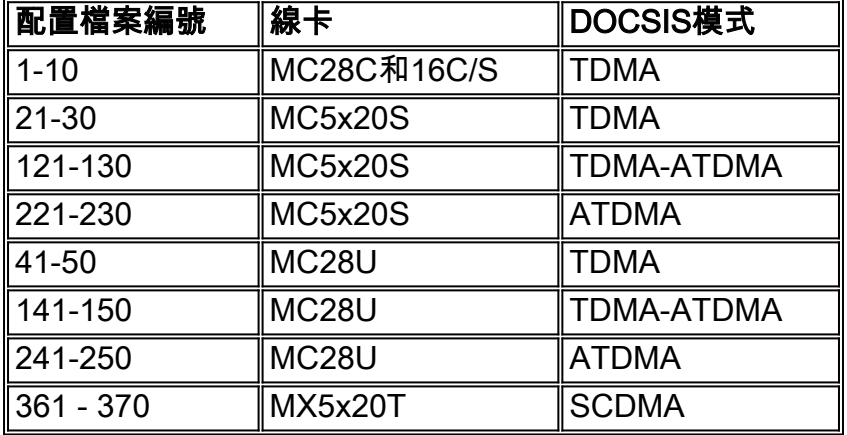

提示:識別上游埠上使用的當前調制配置檔案的最準確方法是發出sh cab modulation-profile cx/y up z命令,該命令在15BC2及更高版本中提供。sh run或sh cab modulation-profile命令輸出中顯示 的配置檔案可能不準確。

## <span id="page-13-0"></span>傳統線卡(16x和28C)

完成以下步驟,為上游操作製作和分配調制配置檔案:

1. 建立配置檔案。

```
UBR-1(config)#cab modulation-profile ?
<1-10> Modulation Profile Group
粗體配置檔案是思科設計的配置檔案。
UBR-1(config)#cab modulation-profile 2 ?
  initial Initial Ranging Burst
  long Long Grant Burst
  mix Create default QPSK/QAM-16 mix modulation profile
  qam-16 Create default QAM-16 modulation profile
  qpsk Create default QPSK modulation profile
  reqdata Request/data Burst
 request Request Burst
  robust-mix Create robust QPSK/QAM-16 mix modulation profile
```
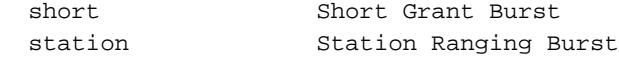

#### 分配配置檔案。 2.

UBR-1(config-if)#**cab u1 modulation-profile 2**

發出sh cab modulation-profile命令。新的預設設定顯示在此表中。QPSK列在首位。以下是選 擇混合時的設定。如果您選擇robust-mix,則這些設定會顯示。

#### 注意:輸入調制配置檔案並通過發出show run命令檢視這些配置檔案按以下順序顯示:

IUC FEC FEC Max Guard Mod Scramble Scramble Diff Preamble Last UW T CW B Time Type Seed a Enc Length CW cable modu 1 request 0 16 0 8 qpsk scrambler 152 no-diff 64 fixed uw16 cable modu 1 initial 5 34 0 48 qpsk scrambler 152 no-diff 128 fixed uw16

#### 註:您可以看到,欄位不在相同位置;某些欄位輸入為十進位制,但在sh cab modulation命令輸出 中顯示為十六進位制。

#### <span id="page-14-0"></span>MC5x20S線路卡

#### MC5x20S卡具有自己的調制配置檔案編號方案。

RTP-ubr10k(config)#**cab modulation-profile ?** <21-30> DOCSIS 1.X Modulation Profile Group for MC520 Line Card <121-130> DOCSIS 1.X/2.0 Mixed Modulation Profile Group for MC520 Line Card <221-230> DOCSIS 2.0 Only ATDMA Modulation Profile Group for MC520 Line Card

#### 這是用於TDMA模式操作的MC5x20S線卡的調制配置檔案示例。粗體文字顯示思科設計的設定檔。

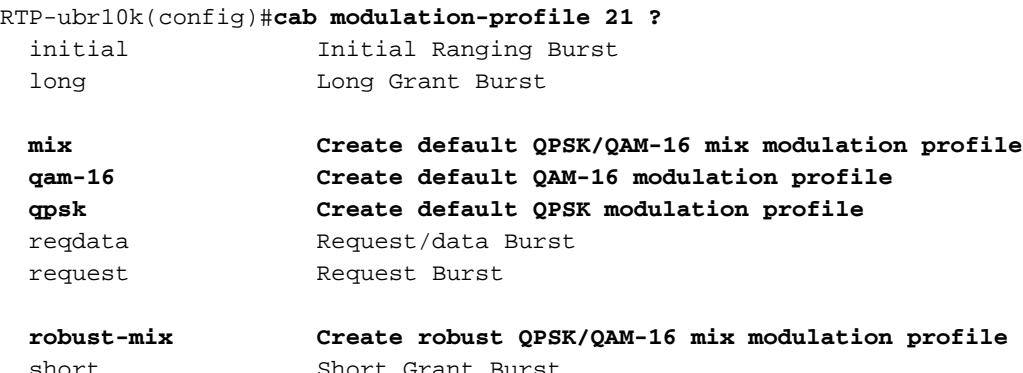

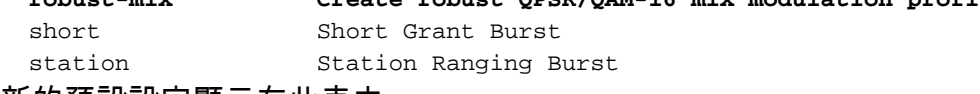

新的預設設定顯示在此表中。

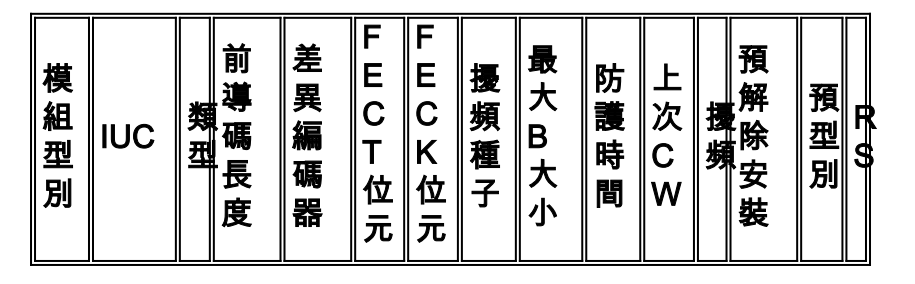

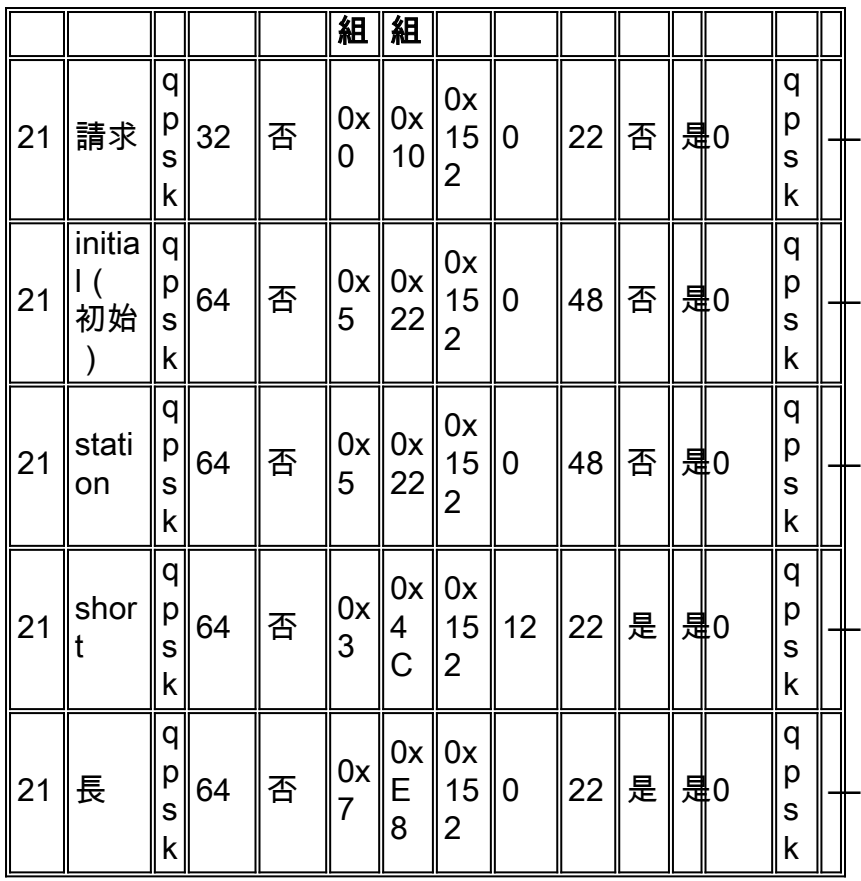

### 以下是選擇混合時的設定。

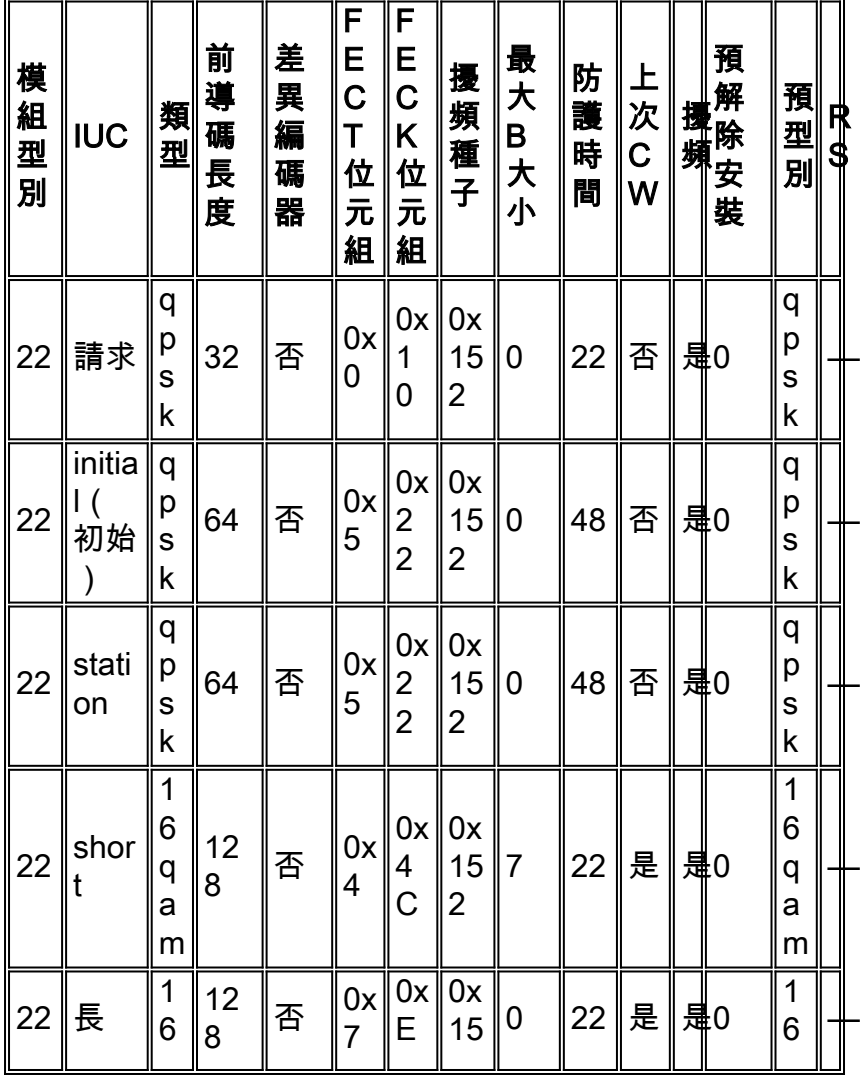

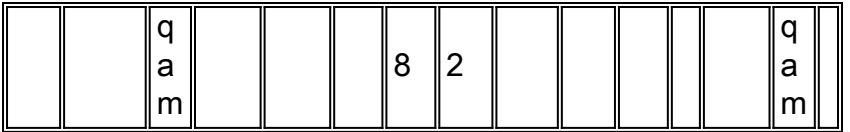

如果您選擇robust-mix,則這些設定會顯示。

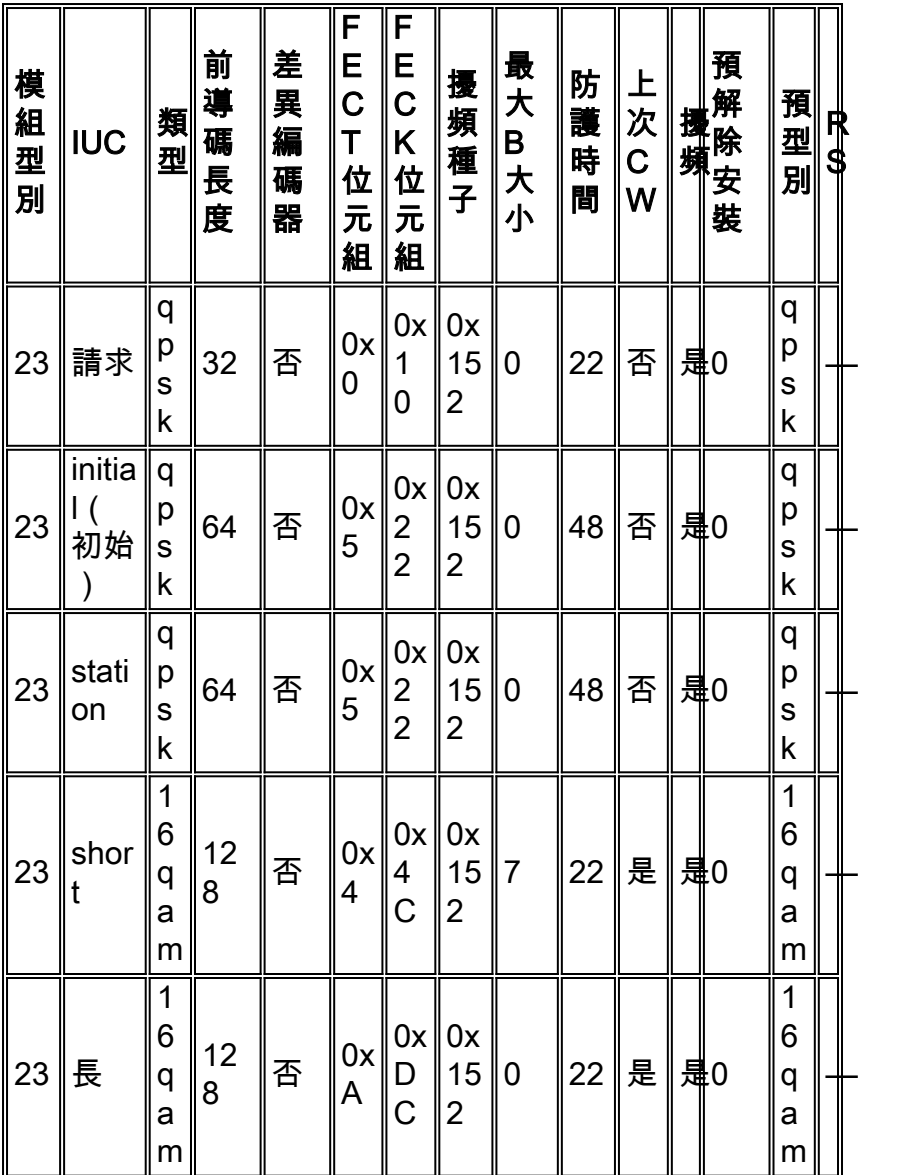

以下是用於混合模式操作的MC5x20S線卡的調制配置檔案示例。

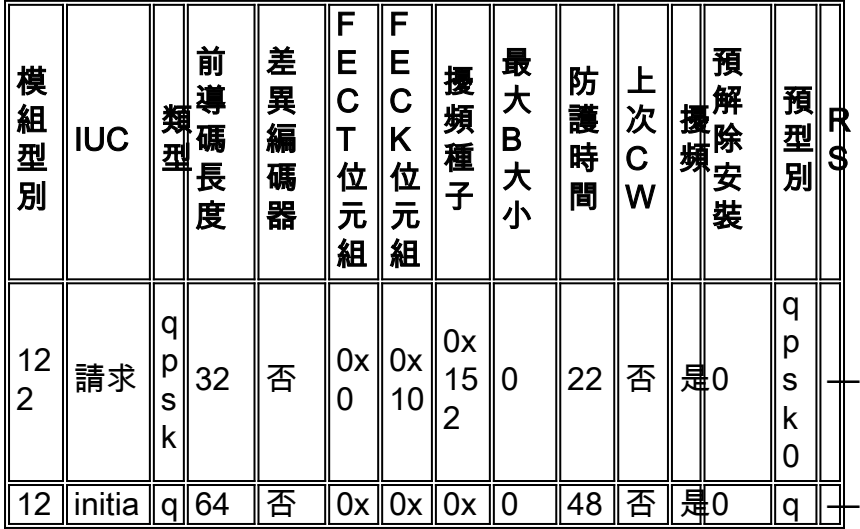

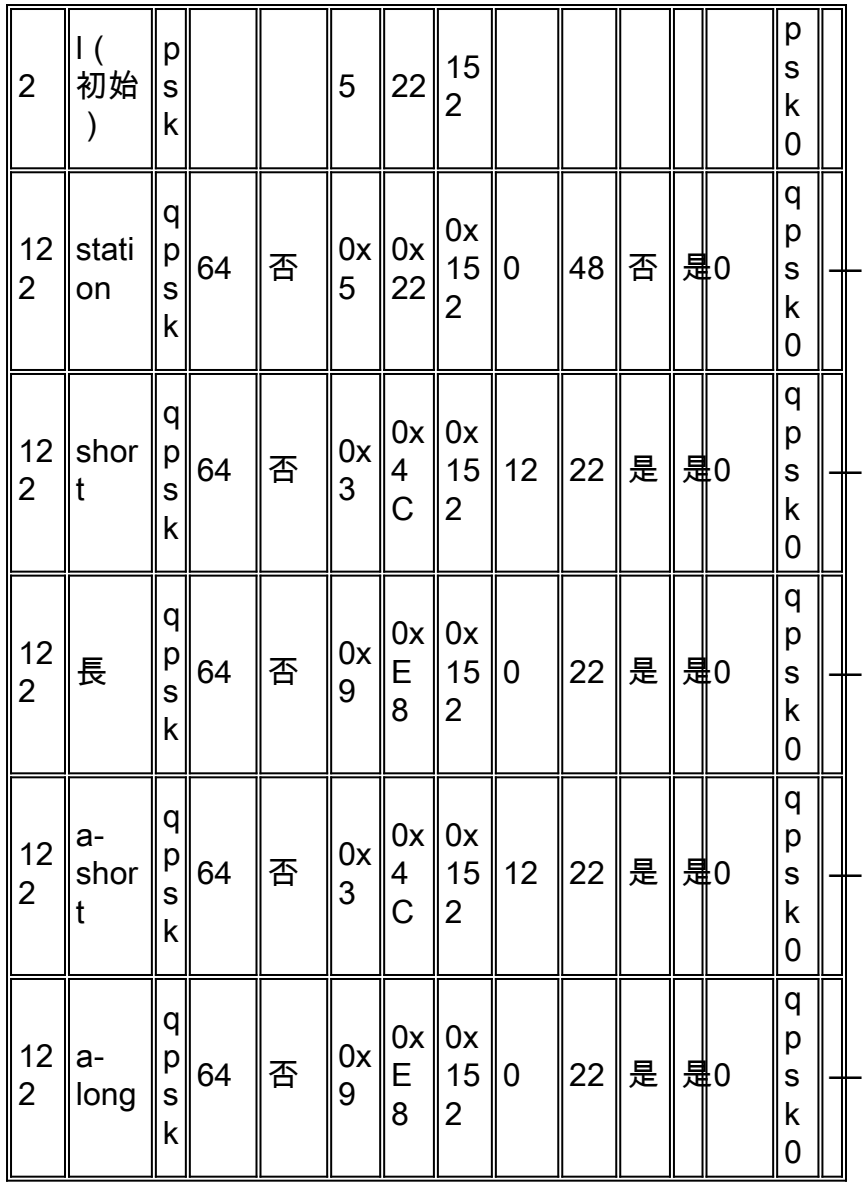

#### 這是用於ATDMA模式操作的MC5x20S線卡的調制配置檔案示例。粗體文字顯示思科設計的設定檔

 $\circ$ 

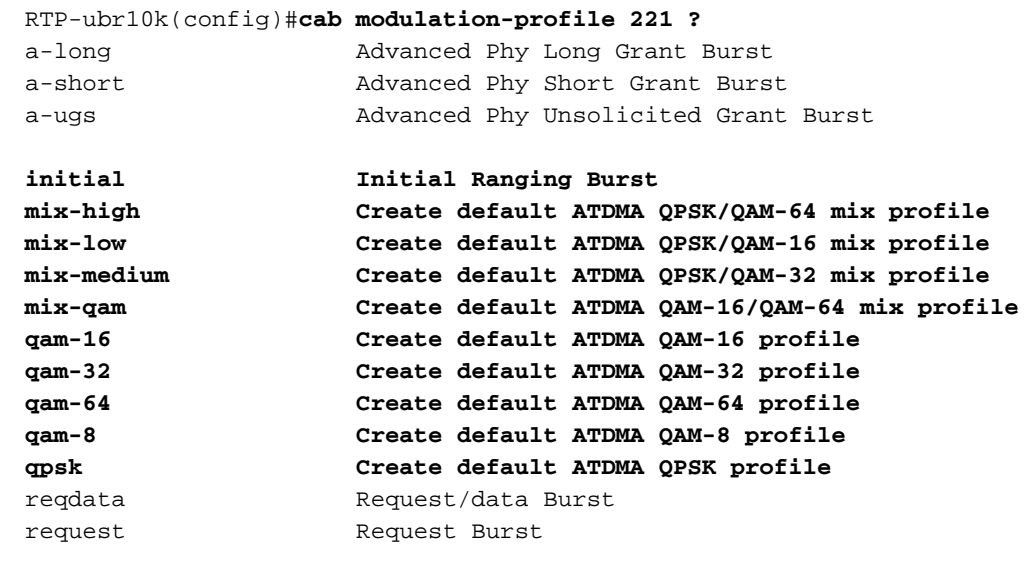

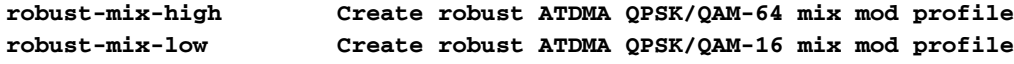

**robust-mix-mid Create robust ATDMA QPSK/QAM-32 mix mod profile**

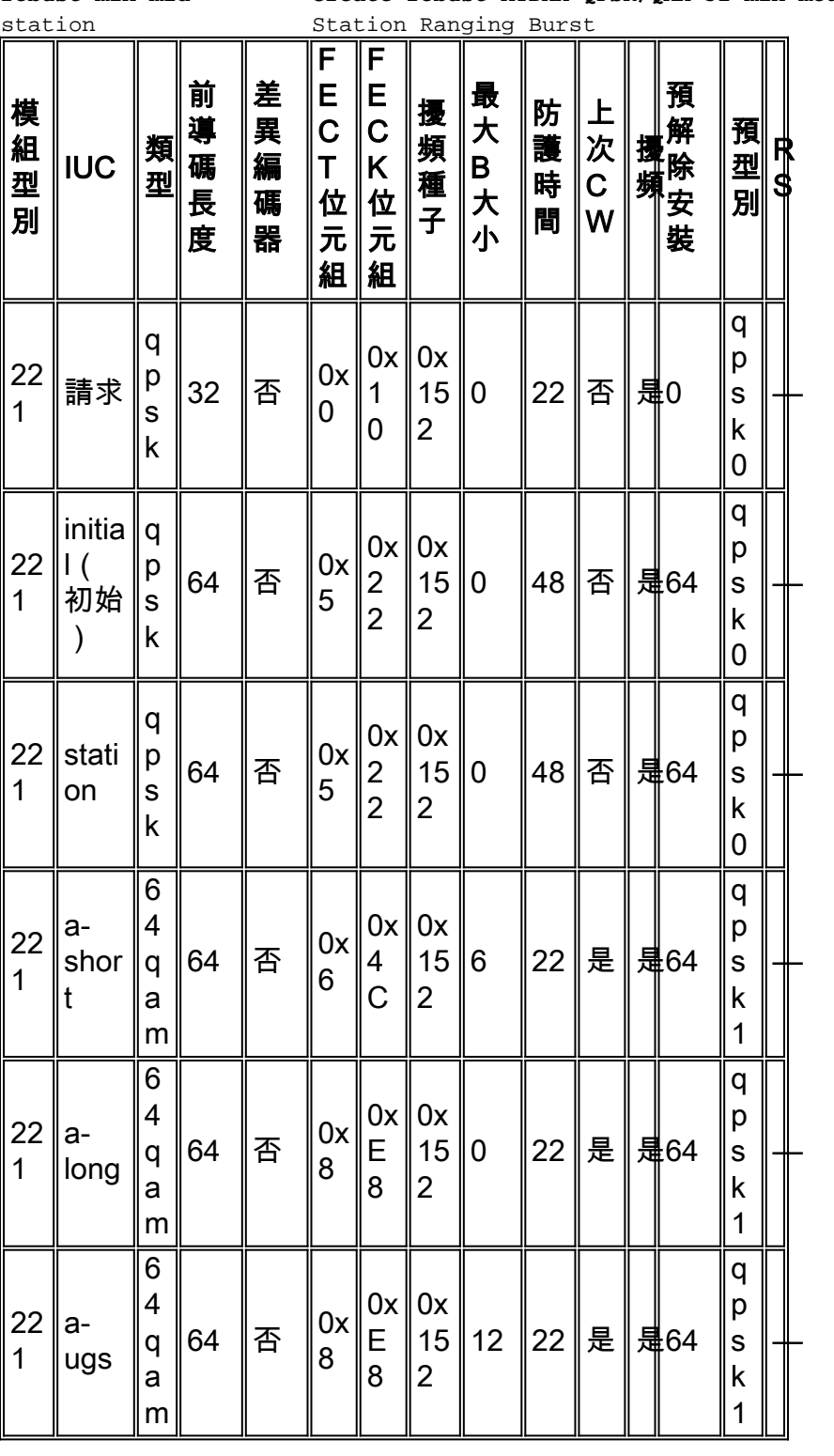

注意:請注意,護帶與其他線卡不同。這是因為5x20S線卡使用T1晶片進行上行解調,與 Broadcom相比有不同的要求。這些都不應被工廠預設值操縱。

註:默認值也會根據其它介面設定而更改。如果更改了minislot大小或更改了cab default-phyburst以允許更大的串聯資料包超過預設值2000位元組,則最大突發欄位可能會在調制配置檔案中更 改。新代碼還自動為3.2 MHz的通道寬度分配2-tick最小通道,為1.6 MHz分配4-tick通道,等等。

### <span id="page-18-0"></span>MC28U線路卡

MC28U卡具有自己的調制配置檔案編號方案。

#### ubr7246-2(config)#**cab modulation-profile ?**

 <141-150> DOCSIS 1.X/2.0 Mixed Modulation Profile Group for MCU Line Card <241-250> DOCSIS 2.0 Only ATDMA Modulation Profile Group for MCU Line Card <41-50> DOCSIS 1.X Modulation Profile Group for MCU Line Card

#### 以下是新的預設值:

#### ubr7246-2(config)#**cab modulation-profile 41 ?**

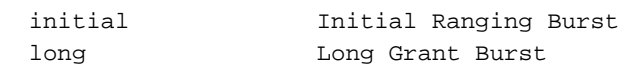

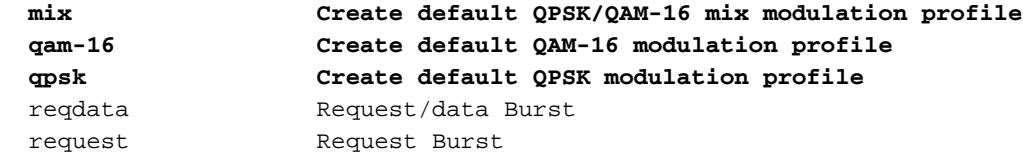

 **robust-mix Create robust QPSK/QAM-16 mix modulation profile** short Short Grant Burst

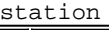

station Station Ranging Burst

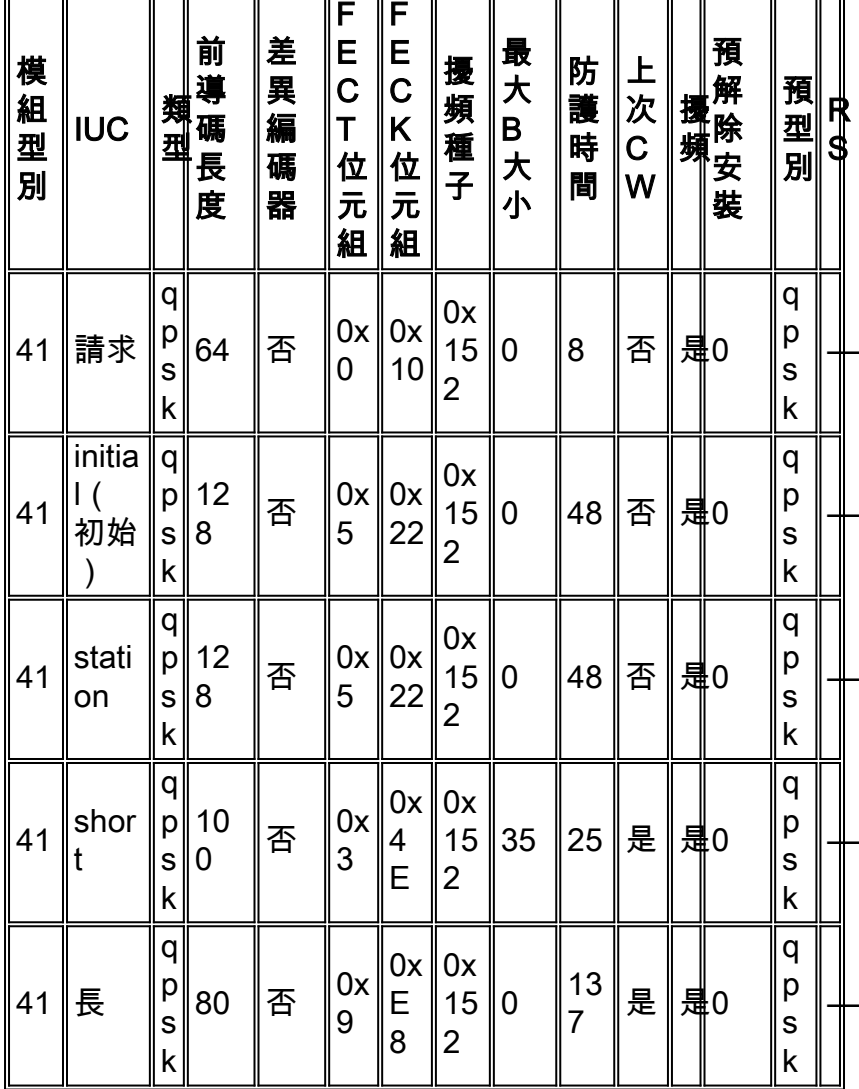

以下是選擇混合時的設定。

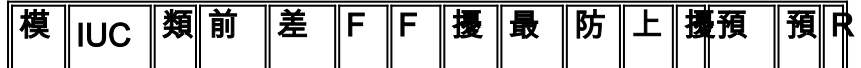

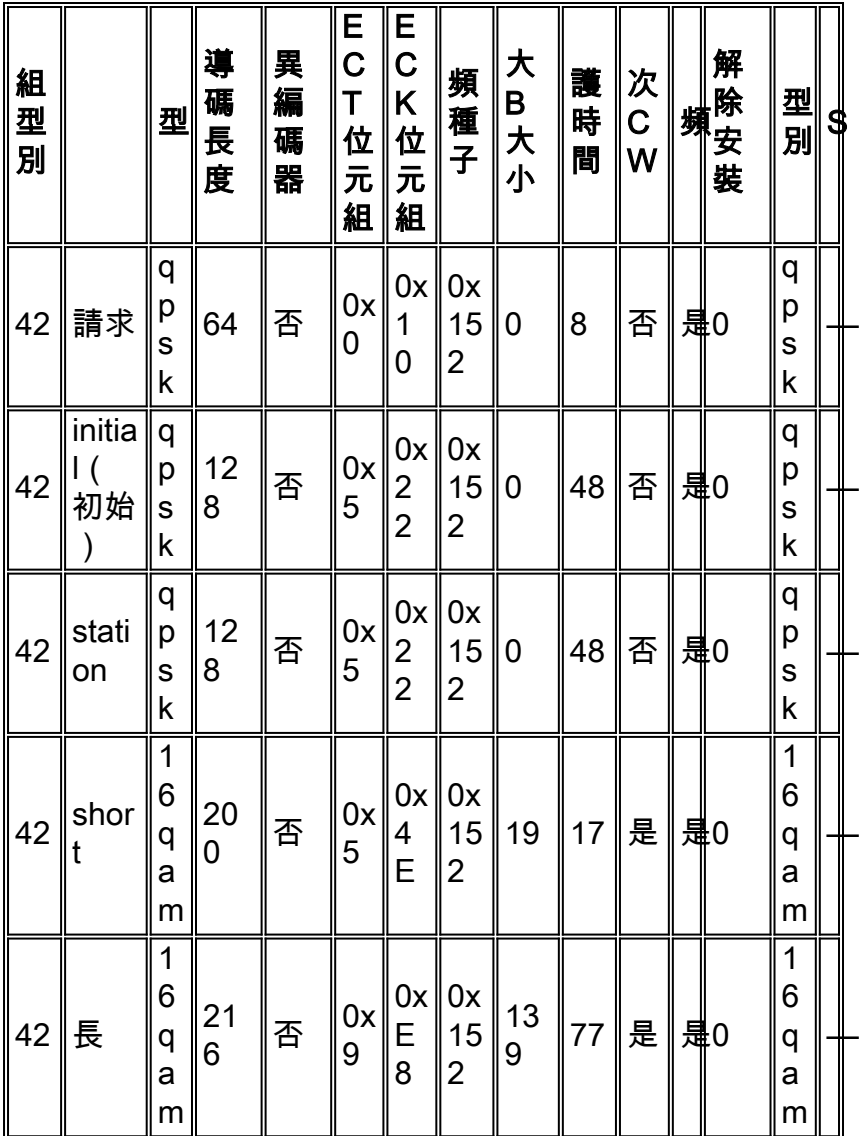

### 以下是用於混合模式操作的MC28U線卡的調制配置檔案示例。

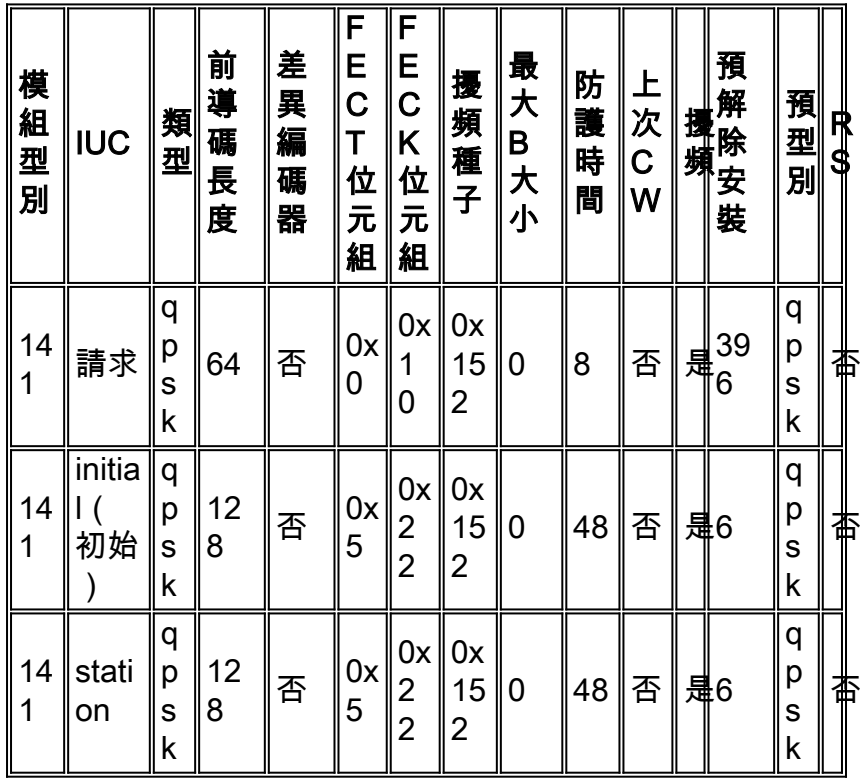

| $\parallel$ 14 | $ $ shor   | q<br>р<br>S<br>k      | 10<br>0 | 否 | 0x <br>$\mathfrak{S}$ | 0x<br>$\overline{\mathbf{4}}$<br>Ė | 0x<br>∥15<br>$\overline{2}$                           | ∥35         | 25   是     إ هي      |    |                            | q<br>р<br>s<br>k | 杳 |
|----------------|------------|-----------------------|---------|---|-----------------------|------------------------------------|-------------------------------------------------------|-------------|----------------------|----|----------------------------|------------------|---|
| $\frac{14}{1}$ | 長          | q<br>p<br>s<br>k      | 80      | 否 | $\ 0x\ $<br>$9\,$     | 0x<br>E<br>8                       | 0x<br>15<br>2                                         | $\mathbf 0$ | 13<br>$\overline{7}$ | 是  | 』 <mark>年</mark> 39<br>『   | q<br>р<br>s<br>k | 杳 |
| $\frac{14}{4}$ | a-<br>shor | 6<br>4<br>q<br>a<br>m | 10<br>0 | 否 | 0x <br>$\overline{3}$ | 4<br>E.                            | $0x \parallel 0x$<br>15<br>2                          | 14          | 14                   | 是‖ | ,<br>" <del>叫</del> "<br>6 | q<br>р<br>S<br>k | 否 |
| $\vert$ 14     | a-<br>long | 6<br>4<br>q<br>a<br>m | 16<br>0 | 否 | $\parallel$ 0x<br>B   | E<br>8                             | $0x \parallel 0x$<br>$\parallel$ 15<br>$\overline{2}$ | 96          | $\vert$ 56           |    | ΄6                         | q<br>р<br>S<br>k | 杏 |

這是用於atdma模式操作的MC28U線卡的調制配置檔案示例。

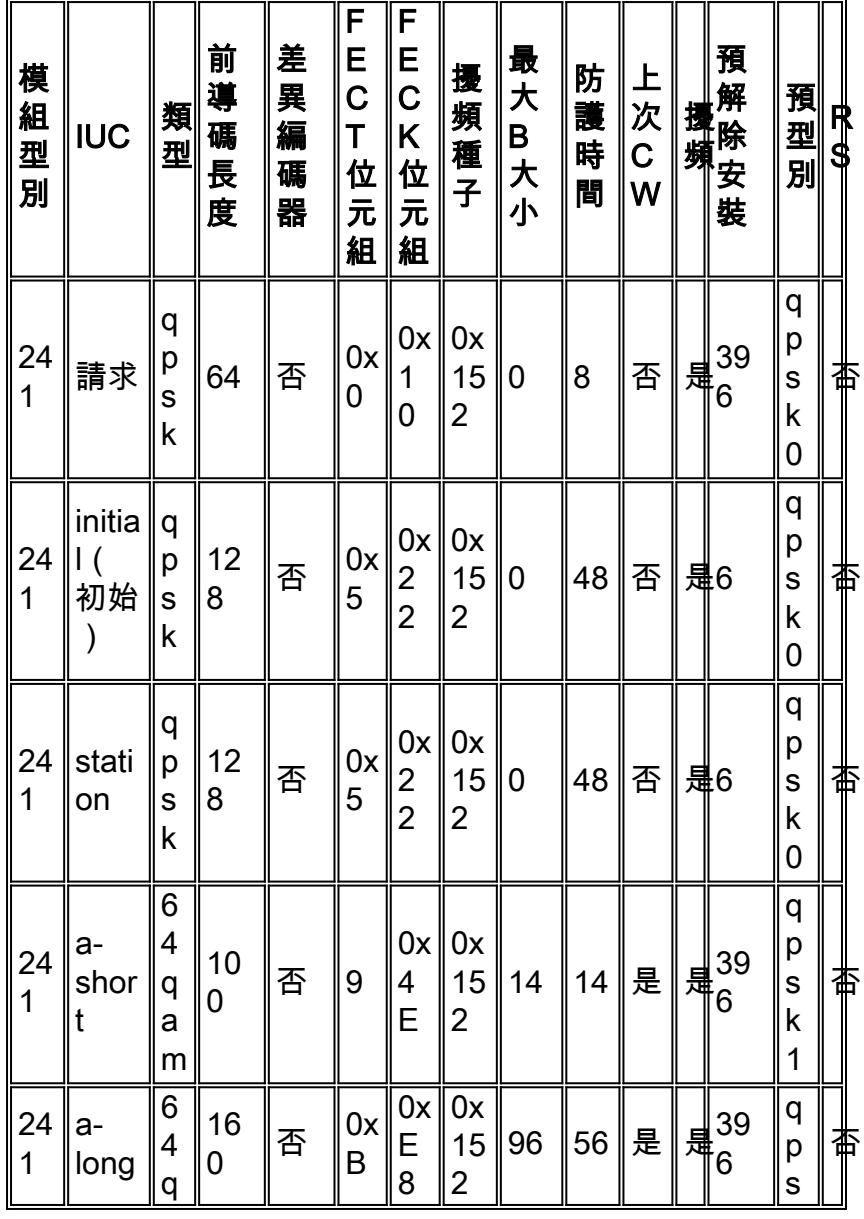

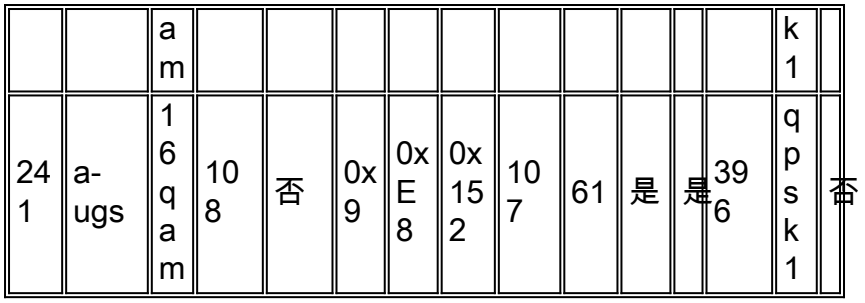

註:請注意前導和防護帶與舊卡不同,因此不能低於出廠設定。預設設定也會根據其它介面設定而 更改。如果更改了minislot大小或更改了cab default-phy-burst以允許更大的串聯資料包超過預設值 2000位元組,則最大突發欄位可能會在調制配置檔案中更改。

## <span id="page-22-0"></span>附錄A

### <span id="page-22-1"></span>46位元組PDU的總資料包大小計算

QPSK, 1.6 MHz, 8-tick minislots示例如下所示。

(8 ticks/minislot \* 6.25 usec/tick \* 1.28 Msym/s \* 2位/sym)/(8位/位元組)= 16位元組/minislot

使用調制配置檔案1的預設設定,如下所示。

cable modulation-profile 1 short 5 75 6 8 qpsk scrambler 152 no-diff 72 fixed uw8 cable modulation-profile 1 long 8 220 0 8 qpsk scrambler 152 no-diff 80 fixed uw8 46位元組乙太網幀+ 18位元組乙太網報頭+ 6位元組DOCSIS報頭+ 6位元組DOCSIS擴展報頭= 76位 元組。十六進位制的4B FEC CW大小等於75位元組。76/75 =需要一個完整的CW和一個剩餘位元組 。如果使用固定最後CW的預設設定,這將需要兩個完全的CW。這樣會得到2\*(75+2\*5)= 170位元 組+ 9位元組前導碼+ 2位元組保護時間= 181位元組。前導碼為(72位)/(8位/位元組)= 9位元組 。8個符號的保護時間應為(8sym\*2位/sym)/(8位/位元組)= 2位元組。

181 /(16位元組/minislot)=需要11.3125微插槽。將此值舍入為12。由於短IUC的最大突發大小的 預設設定為6,因此您必須使用長IUC。再次通過數學計算,有76位元組/220位元組的FEC CW = 1個所需的完整CW + 2\*8 = 236位元組+ 10位元組的前導碼+ 2位元組的保護時間= 248位元組/16 = 15.5。最多循環為16\*16位元組/最小批次= 256位元組。

修改的調制配置檔案1如下所示。

cab modulation-prof 1 short 4 76 6 8 qpsk scrambler 152 no-diff 72 short uw8 46位元組乙太網幀+ 18位元組乙太網報頭+ 6位元組DOCSIS報頭+ 6位元組DOCSIS擴展報頭= 76位 元組。FEC CW大小為76表示僅需要1個CW + 2\*T。我們有76+2\*4 = 84位元組+ 9位元組前導碼+ 2位元組保護時間= 95位元組。95/16 bytes/minislot = 5.9375 minislot所需。舍入為6 = 6 minislots\*16位元組/minislot = 96位元組。

<span id="page-22-2"></span>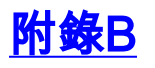

<span id="page-22-3"></span>Minislot配置

建議將minislot大小設定為一個值,使其為8或16位元組。這有時無法實現,因為DOCSIS限制規定 最小符號必須至少為32個符號。

下表列出通道寬度與最小批次允許的刻度數。

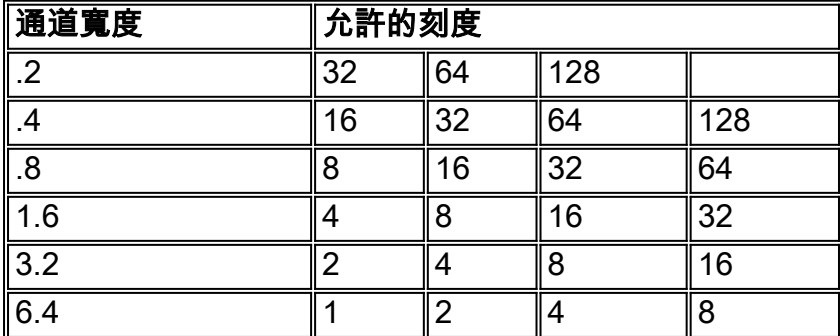

所允許的刻度數將受上行鏈路上使用的符號速率(通道寬度)的影響。使用的調制和每個微處理器 的刻度數將影響微處理器的總位元組數。

要配置minislot大小,請發出cable upstream 0 minislot-size 8命令。

若要驗證最小批次大小,請發出show controllers命令。

#### ubr7246vxr#**show controllers c3/0 u0**

Cable3/0 Upstream 0 is up Frequency 24.848 MHz, Channel Width 1.600 MHz, QPSK Symbol Rate 1.280 Msps Spectrum Group 1, Last Frequency Hop Data Error: NO(0) MC16S CNR measurement: 26 dB Nominal Input Power Level 0 dBmV, Tx Timing Offset 2952 Ranging Backoff automatic (Start 0, End 3) Ranging Insertion Interval automatic (60 ms) Tx Backoff Start 0, Tx Backoff End 4 Modulation Profile Group 2 Concatenation is disabled Fragmentation is enabled part\_id=0x3137, rev\_id=0x03, rev2\_id=0xFF nb\_agc\_thr=0x0000, nb\_agc\_nom=0x0000 Range Load Reg Size=0x58 Request Load Reg Size=0x0E

#### **Minislot size in number of timebase ticks = 8**

#### **Minislot size in symbols = 64**

Bandwidth requests = 0xED97D0 Piggyback requests = 0x2DB623C

Invalid BW requests = 0xE4B Minislots requested = 0x12B17492 Minislots granted = 0x12B16E64 **Minislot size in bytes = 16** Map Advance (Dynamic): 2468 usecs

UCD count = 3566700 DES Ctrl Reg#0 = C000C043, Reg#1 = 4016

<span id="page-23-0"></span>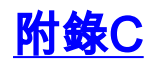

#### <span id="page-24-0"></span>VoIP調制配置檔案

一般認為,VoIP呼叫使用短期授權效果最佳,但可能值得在列出短配置檔案後測試上游使用情況 ,然後使用長配置檔案來檢視是否存在任何差異。如果您在BC代碼中發出show interface c5/0/0 mac-scheduler命令,則可以檢視上游使用百分比。不要嘗試通過撥打電話來找出可支援多少電話呼 叫,只需檢視每個呼叫的利用率。如果每部電話使用大約2%的上游利用率,大約45通電話將讓您達 到90%。在EC代碼中,命令是show interface c3/0 upstream 0。

使用此型別的計算可能會產生太多舍入誤差。如果那2%是2.4%或1.6%,你會得到完全不同的結果 ,但是當改變調制輪廓時它可以被用作一種相對測量或比較針對短或長IUC最佳化。

### <span id="page-24-1"></span>20毫秒取樣時無PHS的G711 VoIP

如果使用20毫秒的取樣、一個G.711編解碼器、無負載報頭抑制(PHS)、QPSK調制、3.2 MHz通道 寬度和兩個最小的刻度,則包括所有開銷後,語音資料包的總大小約為264位元組。使用下面的調 制配置檔案。

cable modulation-prof 4 short 3 78 33 8 qpsk scrambler 152 no-diff 72 short uw8

G.711 = 64 kbps\*20 ms取樣= 1280位/(8位/位元組)= 160位元組語音幀+ 18位元組乙太網報頭+ 6位元組DOCSIS報頭+ 5位元組DOCSIS擴展報頭+ 3位元組UGS報頭+ 40位元組IP/UDP/RTP報頭= 232位元組。十六進位制的4E FEC CW大小等於78位元組。232/78 =需要2個完整的CW +一個縮短 的最後碼字。這樣會產生2\*(78+3\*2)+(76+3\*2)= 250位元組+ 9位元組前導碼+ 2位元組的保護時間= 261位元組。261位元組/(8位元組/minislot)= 32.625。最多舍入33\*8位元組/minislot = 264位元組 。

註:如果使用PHS,則新增FEC之前的資料包大小將減少大約40位元組。

此調制配置檔案應允許您使用G.711.264\*8 = 2112位/20 ms資料包,在QPSK上游獲得大約21個呼 叫。2112/20ms = 105.6 kbps/電話呼叫。2.56 Mbps總吞吐量–10%開銷(維護、插入保留時間和爭 用時間)= 2.2 Mbps / 105.6 kbps = 21.82。實際上,語音呼叫應限製為大約65%,以便為設定和中 斷呼叫留出空間,為盡力而為流量分配吞吐量,為峰值流量留出空間。21個呼叫中的65%將為13個 呼叫左右。

以下調制配置檔案和計算假設為VoIP流量分配65%的吞吐量,並使用5位元組的擴展報頭和3位元組 的UGS報頭。和6位元組DOCSIS延伸標頭。大於此值的擴展報頭將需要不同的調制配置檔案。

#### <span id="page-24-2"></span>建議的VoIP調制配置檔案

QPSK(使用短期贈款);(四個時鐘的1.6 MHz = 13次呼叫或兩個時鐘的3.2 MHz = 29次呼叫)

cable modulation-profile 4 short 3 78 33 8 qpsk scrambler 152 no-diff 72 short uw8 cable modulation-profile 4 long 8 220 0 8 qpsk scrambler 152 no-diff 80 short uw8 QPSK(使用長期贈款);(四個時鐘的1.6 MHz = 13次呼叫或兩個時鐘的3.2 MHz = 29次呼叫)

cable modulation-profile 5 short 4 76 12 8 qpsk scrambler 152 no-diff 72 short uw8 cable modulation-profile 5 long 9 232 0 8 qpsk scrambler 152 no-diff 80 short uw8

一個警告是1500位元組的大型PDU需要1672位元組,而以前需要1656位元組。

16-QAM(短型);(四個時鐘的1.6 MHz = 27次呼叫或兩個時鐘的3.2 MHz = 56次呼叫)

cable modulation-prof 6 short 3 78 17 8 16qam scrambler 152 no-diff 144 short uw16 cable modulation-prof 6 long 9 220 0 8 16qam scrambler 152 no-diff 160 short uw16 更多FEC覆蓋範圍(4個時鐘的1.6 MHz = 26個呼叫或3.2 MHz兩個時鐘的= 53個呼叫)

cable modulation-prof 6 short 4 58 18 8 16qam scrambler 152 no-diff 144 short uw16 一個警告是,小型46位元組的PDU需要128位元組,而以前需要112位元組。

16-QAM(長);(兩個時鐘的1.6 MHz = 26次呼叫或兩個時鐘的3.2 MHz = 53次呼叫)

cable modulation-prof 7 short 7 76 7 8 16qam scrambler 152 no-diff 144 short uw16 cable modulation-prof 7 long 9 232 0 8 16qam scrambler 152 no-diff 160 short uw16

更多FEC覆蓋範圍(4個時鐘的1.6 MHz = 26個呼叫或3.2 MHz兩個時鐘的= 53個呼叫)

cable modulation-prof 7 long 8 116 0 8 16qam scrambler 152 no-diff 160 short uw16 一個警告是1500位元組的大型PDU需要1792位元組,而以前需要1680位元組。

QPSK(短);(.8 MHz,八秒鐘= 5呼叫)

cab modulation-prof 7 long 8 116 0 8 16qam scrambler 152 no-diff 160 short uw16 最後一個示例可能是最低的通道寬度和調制組合。上游序列化時間為1.65毫秒。如果通道寬度小於 。8 MHz,則會產生上游序列化時間,這將違反2-ms延遲限制,除非使用0.4 MHz的16-QAM。

不推薦使用最後一個示例。一個1518位元組的乙太網幀需要超過10毫秒才能向上游傳送並違反某些 要求。語音資料包的上游序列化時間為1.65毫秒,低於2毫秒的延遲限制,但僅實現5個呼叫,並不 是一個很好的業務案例。

注意:如果上游資料包序列化時間超過2毫秒,將出錯。您可能需要增加上行通道寬度和/或調制。 還有1500-B幀的預留時間。如果序列化所需的時間超過10毫秒,那麼您將失敗10毫秒VoIP,但從 技術角度而言,20毫秒VoIP應該仍然有效。假設使用QPSK的使用者符號速率是640 ksvm/s.您將 得到640 \* 2位/sym / 8 = 160 kB/s。一個1518-B乙太網幀的總大小約為1680位元組,導致 1680/160k = 10.5毫秒。

### <span id="page-25-0"></span>10 ms取樣時無負載標頭抑制(PHS)的G711 VoIP

建議使用20 ms取樣的VoIP,因為10 ms取樣會建立1/10 ms = 100 PPS用於CPU的上游和下游流。 這等於一個電話呼叫的200 PPS。如果兩個纜線資料機彼此呼叫,則兩個資料機的總PPS均為 200。這會對CMTS CPU造成很大的負擔。

QPSK(短);(四個時鐘的1.6 MHz = 10次呼叫或兩個時鐘的3.2 MHz = 21次呼叫)

cable modulation-prof 7 short 3 78 22 8 qpsk scrambler 152 no-diff 72 short uw8 cable modulation-prof 7 long 8 220 0 8 qpsk scrambler 152 no-diff 80 short uw8 16-QAM(短型);(四個時鐘的1.6 MHz = 19次呼叫或兩個時鐘的3.2 MHz = 39次呼叫)

cab modulation-prof 8 short 4 78 12 8 16qam scrambler 152 no-diff 144 short uw16 cab modulation-prof 8 long 9 220 0 8 16qam scrambler 152 no-diff 160 short uw16

<span id="page-26-0"></span>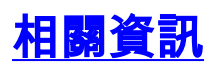

- · [寬頻纜線技術支援](//www.cisco.com/cgi-bin/Support/browse/index.pl?i=Technologies&f=893&referring_site=bodynav)
- [技術支援 Cisco Systems](//www.cisco.com/cisco/web/support/index.html?referring_site=bodynav)